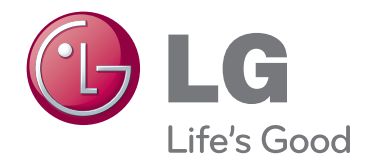

# KORISNIČKI PRIRUČNIK DLP PROJEKTOR

Pažljivo pročitajte ovo uputstvo pre nego što počnete da koristite uređaj i sačuvajte ga za buduću upotrebu.

HS200 HS200G HS201 HS201G

## **DLP PROJEKTOR DLP PROJEKTOR**

**Upozorenje**

Ovo je uređaj klase B. U kućnom okruženju ovaj proizvod može dovesti do smetnji zbog dejstva radio talasa. U tom slučaju, korisnik će možda morati da preduzme odgovarajuće mere.

## CE 0983 <sup>O</sup>

Ovaj projektor je usklađen sa Direktivom EMC i Direktivom R&TTE.

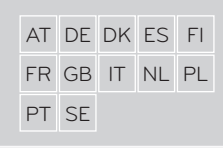

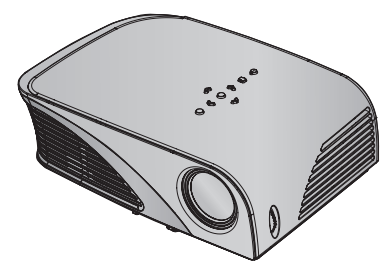

## **Sadržaj**

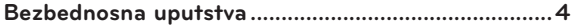

### **[Imena delova](#page-6-0)**

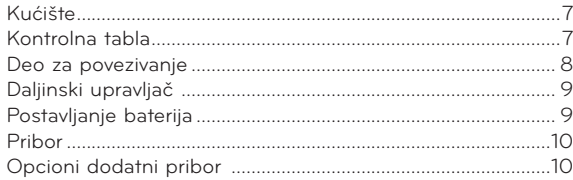

### **[Instalacija i sklapanje](#page-10-0)**

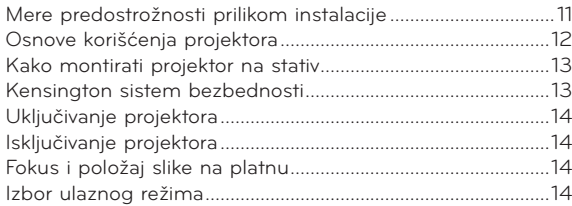

### **[Povezivanje](#page-14-0)**

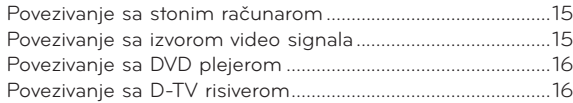

### **[Funkcija](#page-16-0)**

### **[Opcije iz menija PICTURE](#page-16-0)**

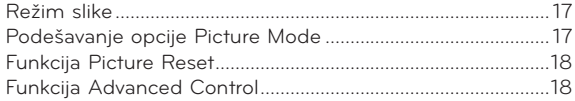

### **[Opcije iz menija SCREEN](#page-19-0)**

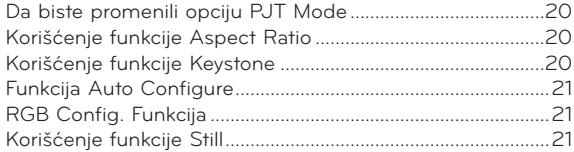

### **[Opcije iz menija AUDIO](#page-21-0)**

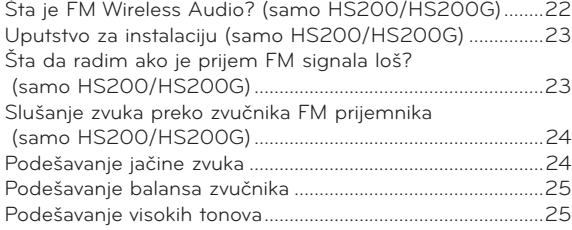

### **[Opcije iz menija TIME](#page-25-0)**

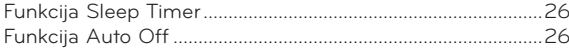

### **[Opcije iz menija OPTION](#page-25-0)**

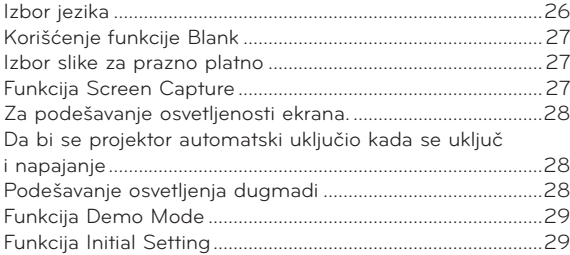

### **[Opcije iz menija INFORMATION](#page-28-0)**

[Da biste pogledali informacije o projektoru...........................29](#page-28-0)

### **[USB](#page-29-0)**

### **[Da biste koristili USB uređaj](#page-29-0)**

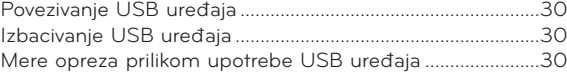

### **[PHOTO List](#page-30-0)**

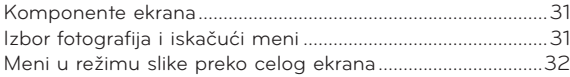

### **[MUSIC List](#page-32-0)**

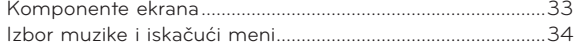

### **[MOVIE List](#page-34-0)**

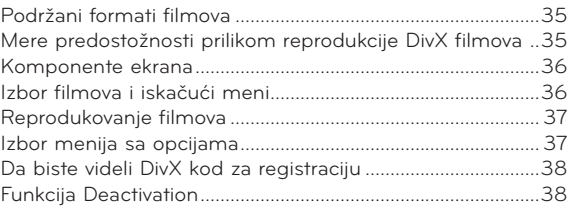

### **[Informacije](#page-38-0)**

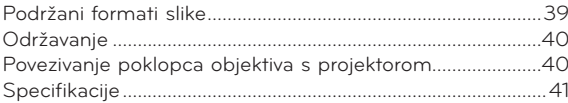

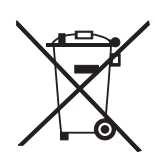

### **Odlaganje starog uređaja**

- 1. Simbol precrtane korpe za otpatke na proizvodu znači da se na njega odnosi Direktiva Evropske unije 2002/96/EC.
- 2. Sve električne i elektronske uređaje treba odložiti odvojeno od opšteg gradskog otpada korišćenjem namenskih tačaka za prikupljanje, koje je ustanovila vlada ili lokalna uprava.
- 3. Pravilno odlaganje starog uređaja pomoći će u sprečavanju potencijalnog negativnog uticaja na životnu sredinu i zdravlje ljudi.
- 4. Više informacija o odlaganju starog uređaja potražite od gradske uprave, komunalnog preduzeća za odlaganje otpada ili u prodavnici u kojoj ste kupili proizvod.

## <span id="page-3-0"></span>**Bezbednosna uputstva**

Pridržavajte se bezbednosnih uputstava kako biste sprečili potencijalne nesrećne slučajeve ili pogrešnu upotrebu projektora.

- ꔈ Bezbednosna uputstva data su u dva oblika, kao što je objašnjeno ispod.
- **UPOZORENJE** : Ako zanemarite ova upozorenja, može doći do ozbiljnih telesnih povreda, pa čak i sa fatalnim posledicama.
- A NAPOMENE : Ako zanemarite ova upozorenja, može doći do telesnih povreda ili oštećenja projektora.
- ꔈ Nakon što pročitate ovaj priručnik, držite ga na lako pristupačnom mestu.

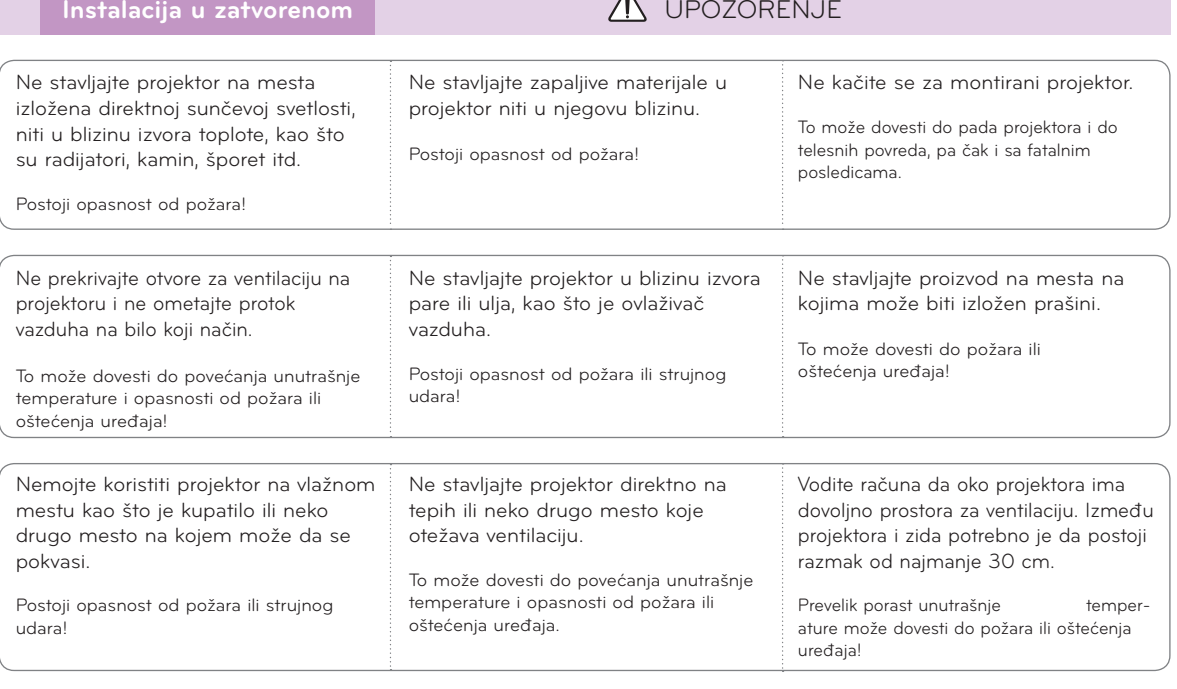

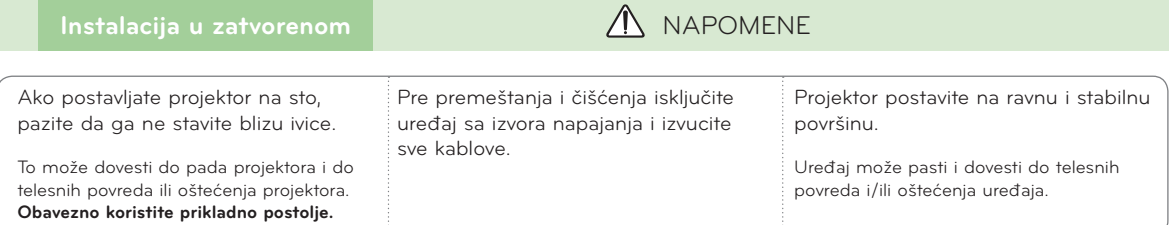

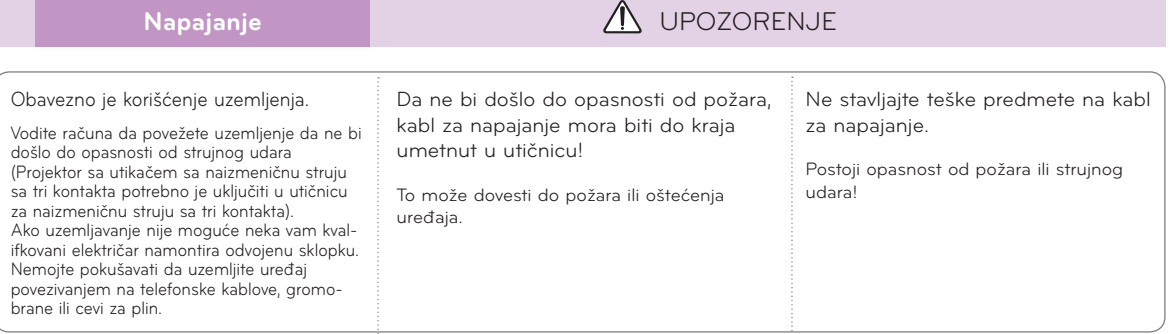

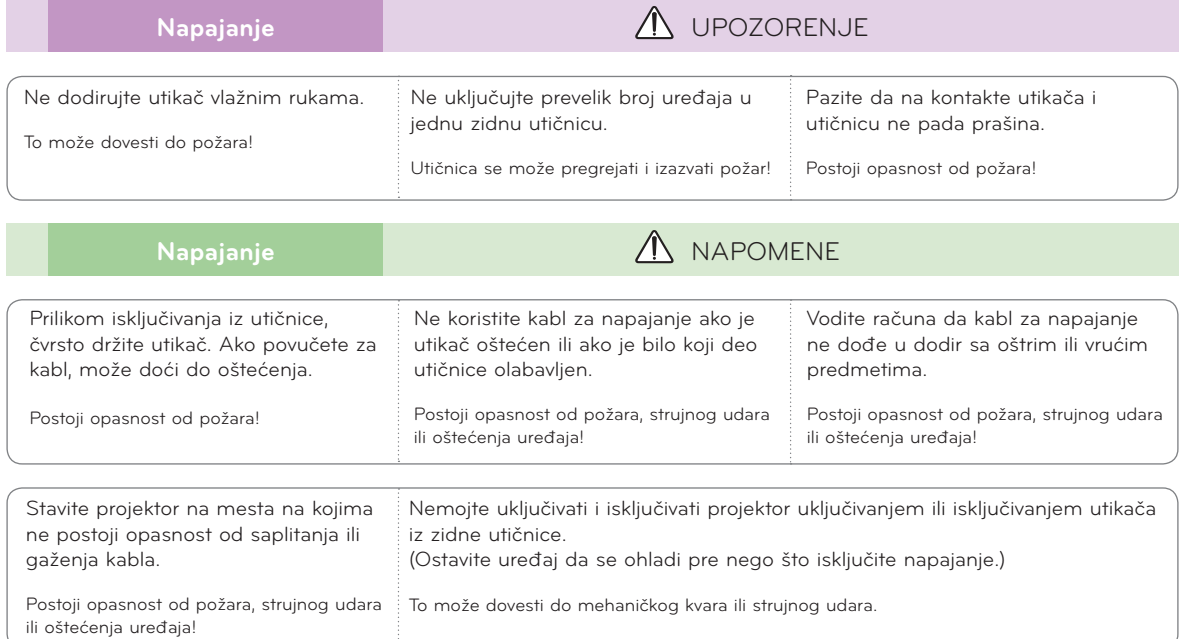

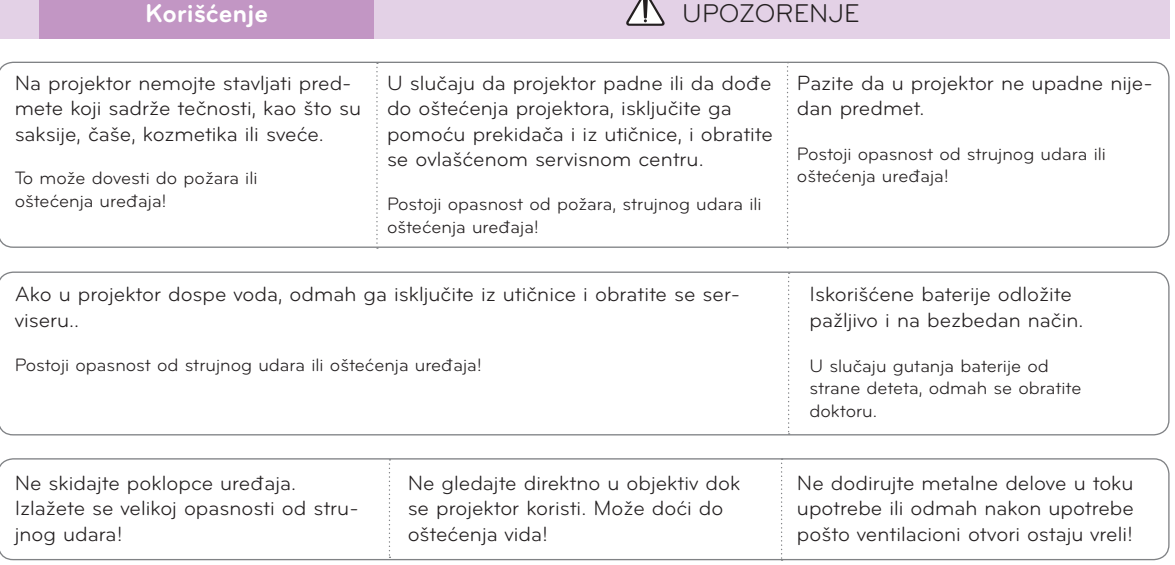

### **OPREZ u vezi sa kablom za napajanje**

Nemojte da preopterećujete zidne utičnice ili osigurače. Preopterećene zidne utičnice, labave ili oštećene zidne utičnice, produžni kablovi, oštećeni kablovi za napajanje i oštećena ili naprsla izolacija žica predstavljaju opasnost. Svi ovi faktori mogu dovesti do strujnog udara ili požara. Povremeno pregledajte kabl uređaja i, u slučaju da primetite vidno oštećenje ili habanje, isključite ga iz utičnice, prekinite sa korišćenjem uređaja i zatražite od ovlašćenog servisera da vam zameni kabl istim modelom kabla.

Zaštitite kabl za napajanje od fizičkih i mehaničkih oštećenja, kao što su uvrtanje, savijanje, pritiskanje, priklještenje vratima i gaženje. Posebno obratite pažnju na utikače, zidne utičnice i mesto na kojem kabl izlazi iz uređaja.

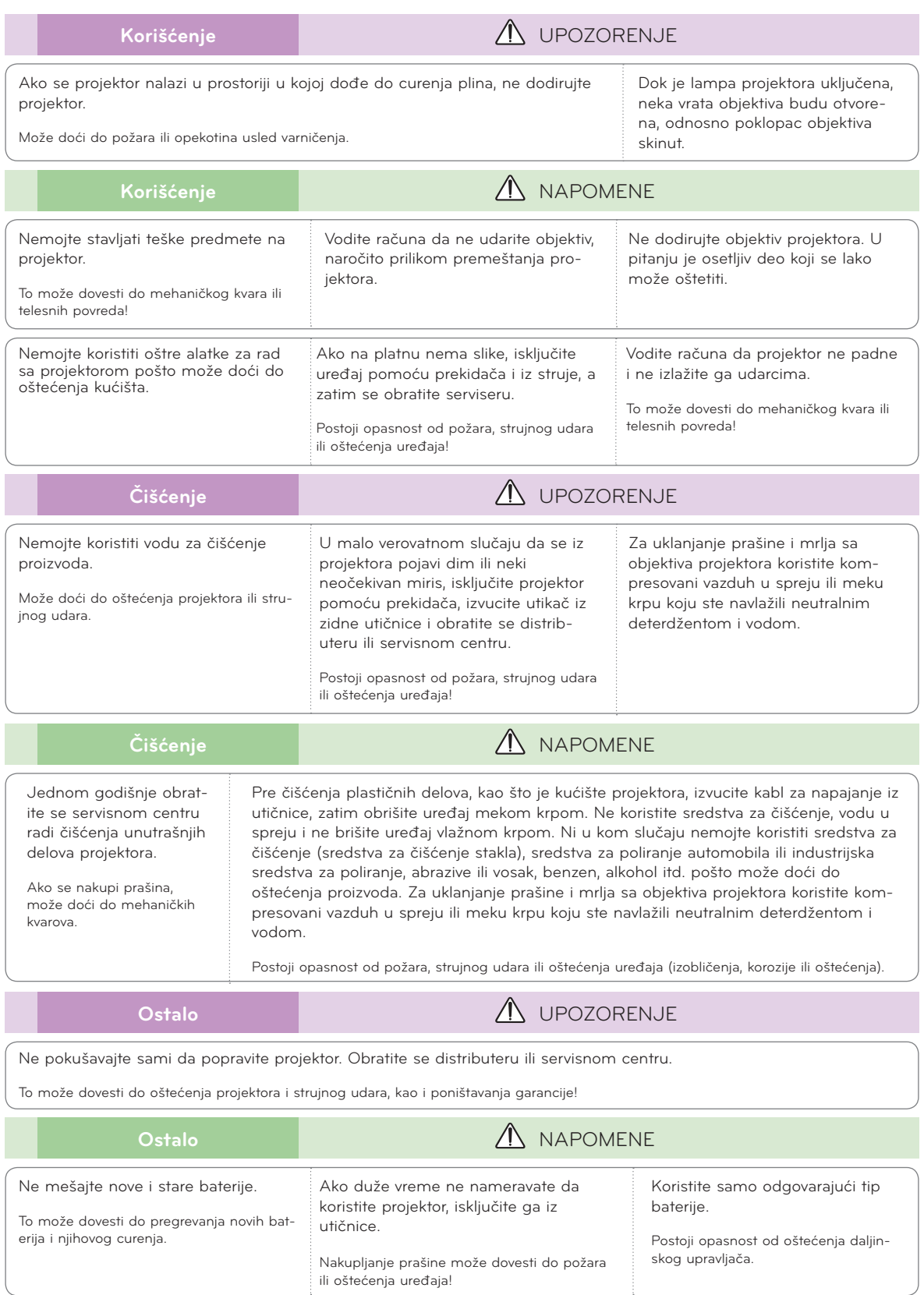

## <span id="page-6-0"></span>**Imena delova**

### Kućište

\* Ovaj projektor je proizveden tehnologijom velike preciznosti. Međutim, na ekranu projektora možda se mogu videti sitne crne tačke i/ili svetle tačke (crvene, plave ili zelene). U pitanju je normalna posledica procesa proizvodnje i ne mora da ukazuje na kvar.

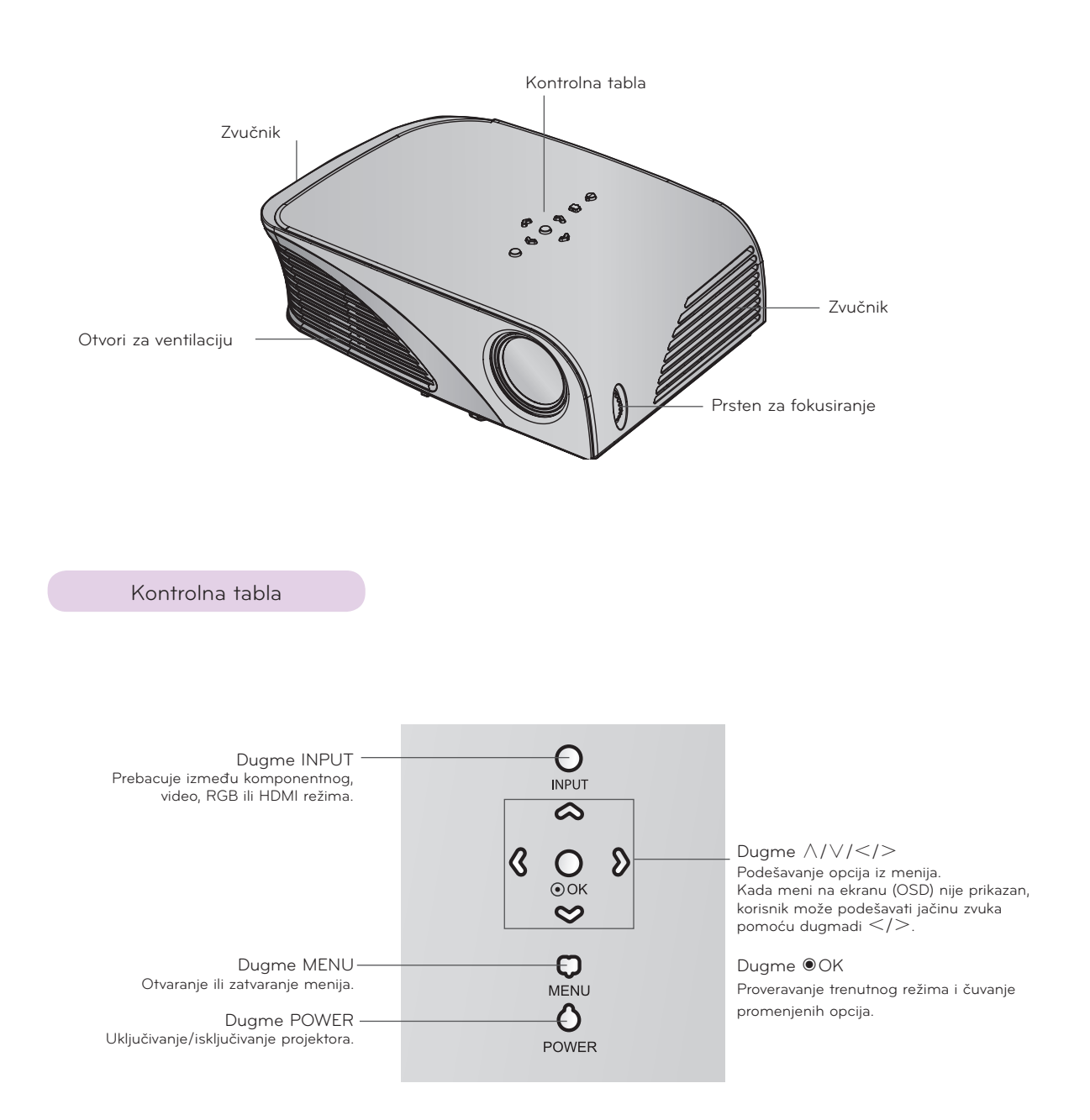

<span id="page-7-0"></span>Deo za povezivanje

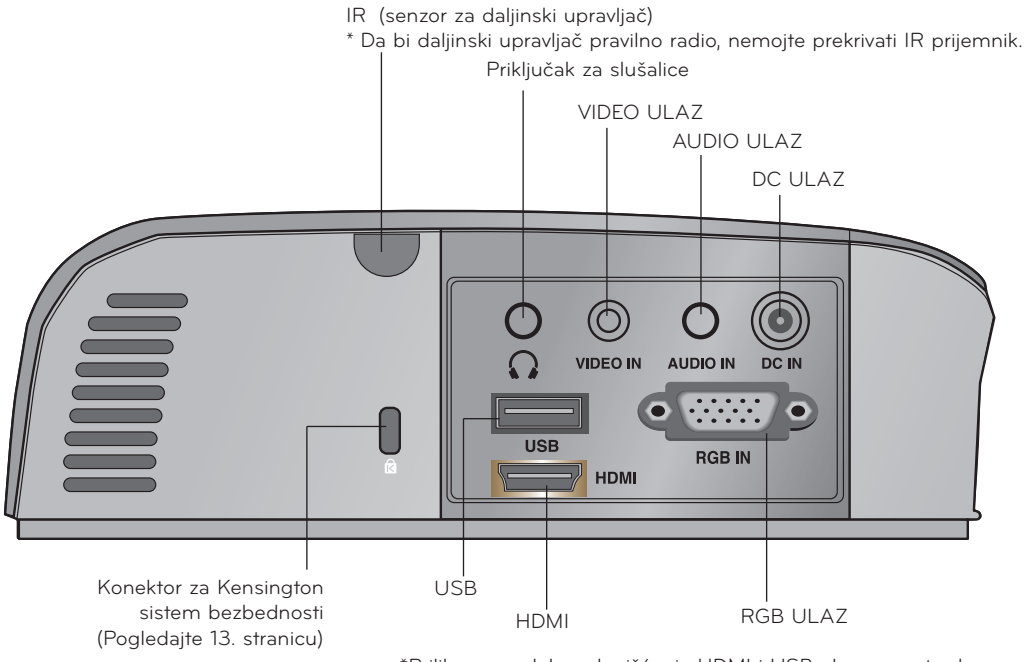

\*Prilikom paralelnog korišćenja HDMI i USB ulaza morate da vodite računa o tome da priključci ne budu preveliki, jer u suprotnom nećete moći da ih istovremeno postavite u ulaze. Koristite priključak standardne veličine.

#### <span id="page-8-0"></span>Daljinski upravljač Dugme MUTE **INPUT POWER MUTE**  $\mathcal{O}$ Dugme POWER Dugme INPUT <  $\mathbb{R}$  $+$  $+$ Dugme VOLUME +, - < VOLUME KEYSTONE Dugme KEYSTONE +, - Dugme RETURN  $\sigma$ Dugme MENU RETURN MENU Dugme OK◉, ∧/∨/</> ັດk<br>ັ  $\overline{\left\langle \right\rangle }$  $\mathcal{P}$ **AUTO BLANK** Dugme BLANK Dugme AUTO ←  $Dugme \text{ USB} \leftarrow \leftarrow \leftarrow \leftarrow \leftarrow \text{OSB}$   $\left(\text{Q.MENU}\right) \leftarrow \rightarrow \text{Dugme Q.MENU}$  $\blacktriangleleft$ ₩ Dugmad za upravljanje USB uređajem жī  $\blacksquare$ ИŃ Dugme STILL <  $\mathbf{u}$ STILL (Funkcioniše kao dugme STILL u PAGE V (MARK) PAGE A svakom režimu osim DivX režima.) Dugme PAGE @ Dugme PAGE ꔏ Dugme MARK

Postavljanje baterija

### **OPREZ**

AKO BATERIJU ZAMENITE NEODGOVARAJUĆIM TIPOM BATERIJE POSTOJI OPASNOST OD EKSPLOZIJE. ISTROŠENE BATERIJE ODLOŽITE U SKLADU SA UPUTSTVIMA.

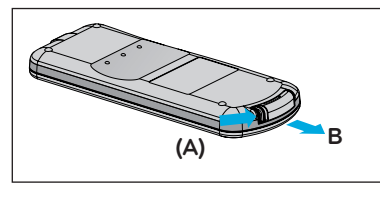

1. Uklonite poklopac odeljka za baterije tako što ćete ga povući u smeru strelice (A). Izvucite poklopac u smeru strelice (B).

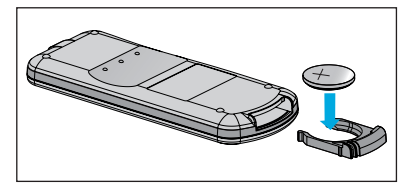

2. Postavite bateriju tako da njen pozi- 3. Vratite poklopac na mesto. tivni pol bude okrenut naviše.

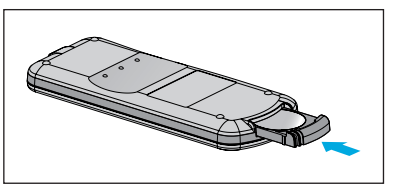

### Note!-

- Koristite isključivo litijumske baterije od 3 V (CR2032).
- Korišćene baterije odlažite u skladu s lokalnim propisima.
- Uklonite bateriju iz daljinskog upravljača ukoliko nećete da koristite projektor duže vreme.

<span id="page-9-0"></span>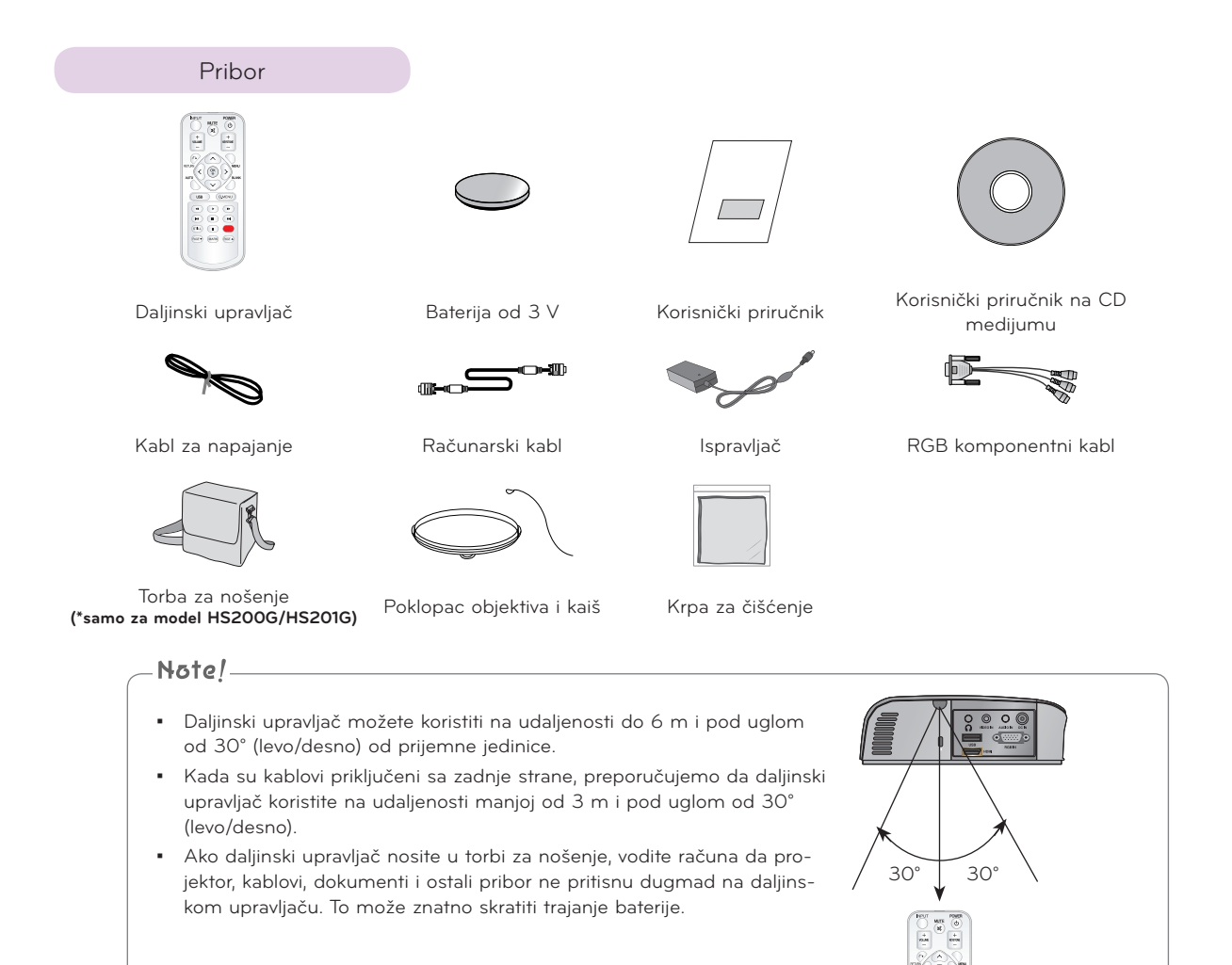

### Opcioni dodatni pribor

- \* Za kupovinu se obratite distributeru.
- \* Opcioni delovi mogu biti promenjeni bez prethodnog upozorenja kako bi se unapredio kvalitet proizvoda, a mogu biti dodati i novi opcioni delovi.

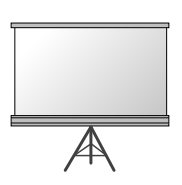

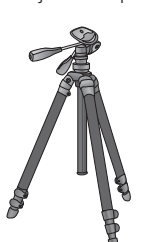

Platno za projekciju Stativ MDMI kabl

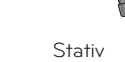

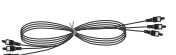

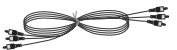

Video kabl Mandio kabl Komponentni kabl

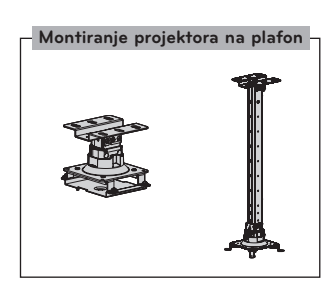

## <span id="page-10-0"></span>**Instalacija i sklapanje**

Mere predostrožnosti prilikom instalacije

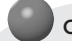

### **Obezbedite odgovarajuću ventilaciju projektora.**

• Projektor poseduje ventilacione otvore (ulazne) sa donje strane i ventilacione otvore (izlazne) sa prednje strane. Nemojte prekrivati te otvore i nemojte stavljati ništa blizu njih. Može doći do povećanja unutrašnje temperature, što može dovesti do problema sa slikom i oštećenja projektora.

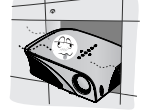

• Vodite računa da ne gurnete projektor ili da prospete bilo kakvu tečnost u njega.

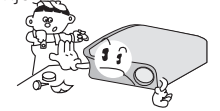

• Nemojte stavljati projektor na tepihe i slične površine. To može onemogućiti odgovarajuću ventilaciju sa donje strane projektora. Ovaj projektor se montira isključivo na zid ili plafon.

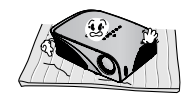

• Ostavite odgovarajući prostor oko projektora (30 cm ili više).

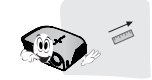

**Postavite projektor na mesto sa odgovarajućom temperaturom i vlažnošću vazduha.**

• Projektor instalirajte samo na mestima koja imaju odgovarajuću temperaturu i vlažnost vazduha. (pogledajte 41. stranicu)

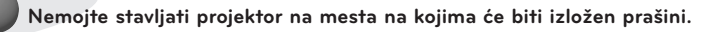

• To može dovesti do pregrevanja projektora.

**Nemojte prekrivati otvore na projektoru. To može dovesti do pregrevanja i opasnosti od požara.**

**Ovaj projektor je proizveden tehnologijom velike preciznosti. Međutim, na platnu projektora možda se mogu videti sitne crne tačke i/ili svetle tačke (crvene, plave ili zelene). U pitanju je normalna posledica procesa proizvodnje i ne znači da je u pitanju kvar.**

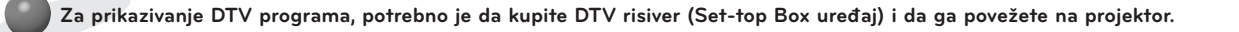

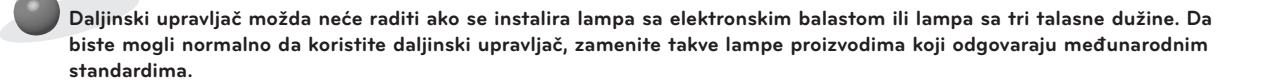

### <span id="page-11-0"></span>Osnove korišćenja projektora

- 1. Postavite projektor na čvrstu horizontalnu površinu na kojoj je dostupan signal sa računara ili AV uređaja.
- 2. Postavite projektor na željenoj udaljenosti od platna. Od udaljenosti između projektora i platna zavisi veličina slike.
- 3. Postavite projektor tako da objektiv bude pod pravim uglom u odnosu na platno. Ako projektor ne stoji pod pravim uglom, slika na platnu biće iskrivljena. Međutim, ako slika pada pod blagim uglom, može se ispraviti pomoću postavke Keystone. (Pogledajte 20. stranicu.)
- 4. Nakon što postavite projektor na željeno mesto, priključite kabl za napajanje u projektor i zidnu utičnicu.

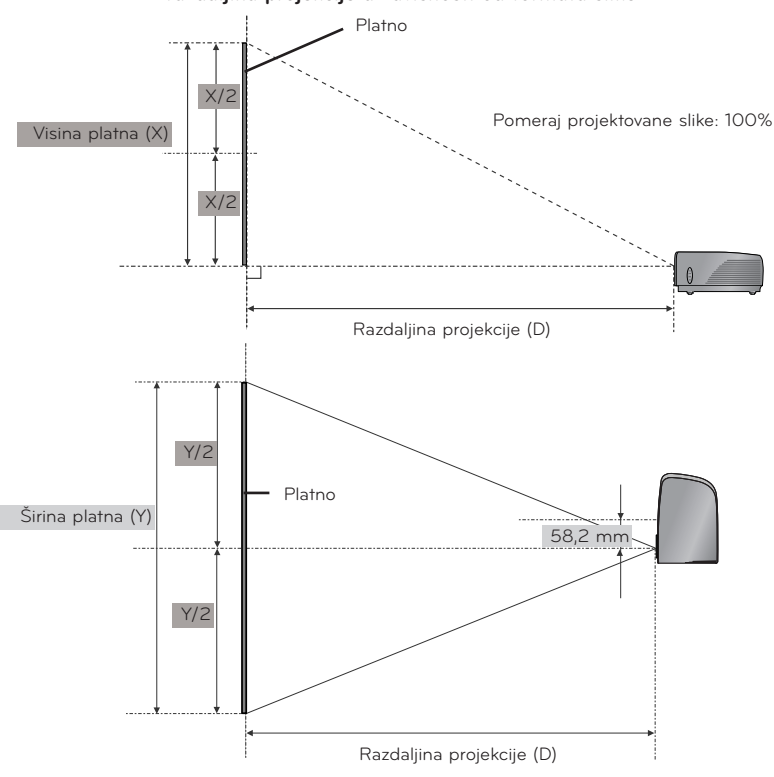

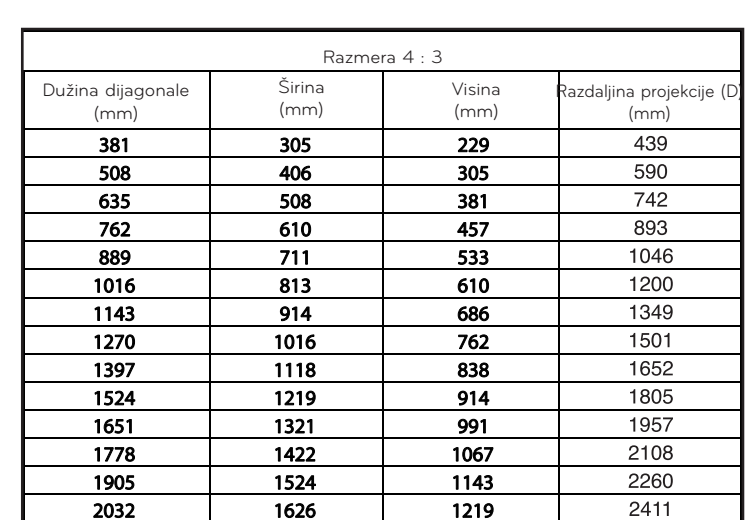

### **razdaljina projekcije u zavisnosti od formata slike**

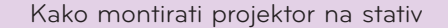

<span id="page-12-0"></span>\* Projektor možete montirati na stativ za fotoaparat. Projektor možete postaviti na stativ za fotoaparat umesto fotoaparata. \* Za pričvršćivanje stativa preporučujemo da koristite vijak standardne veličine 4,5 mm ili manji. Maksimalna dozvoljena veličina vijka je 6,5 mm. (Ako je vijak duži od maksimalne dozvoljene veličine, može oštetiti projektor.)

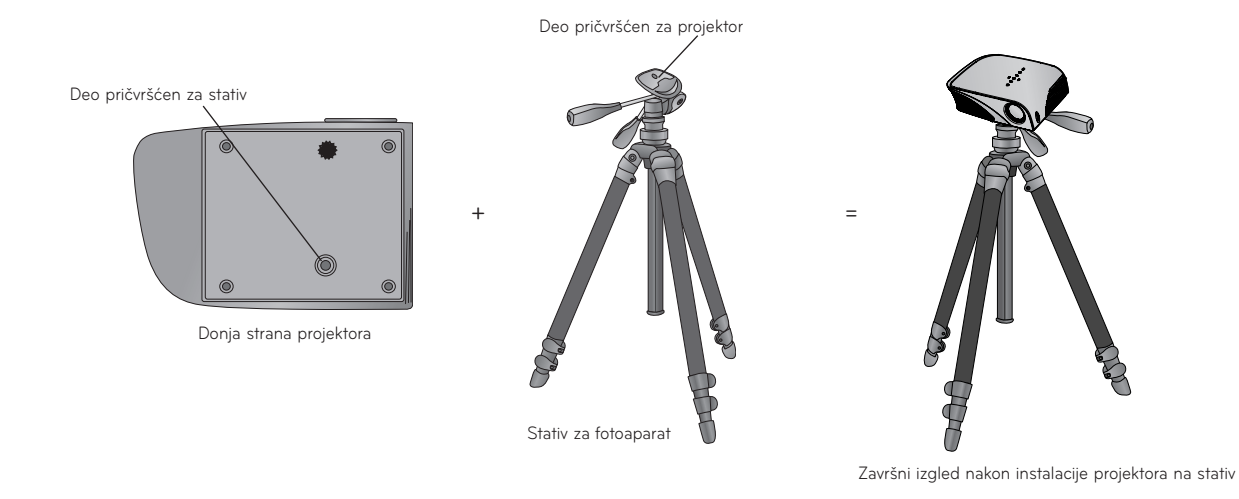

### Kensington sistem bezbednosti

- Na bočnoj strani ovog projektora nalazi se konektor za Kensington sistem bezbednosti. Povežite kabl Kensington sistema bezbednosti kao što je prikazano ispod.
- Detaljna uputstva za instalaciju i upotrebu Kensington sistema bezbednosti potražite u korisničkom uputstvu koje je isporučeno zajedno sa Kensington sistemom bezbednosti. Dodatne informacije potražite na adresi **http://www.kensington. com**, Internet lokaciji kompanije Kensington koja se bavi obezbeđivanjem skupe elektronske opreme kao što su prenosni računari i projektori.
- Kensington sistem bezbednosti je opcioni pribor.

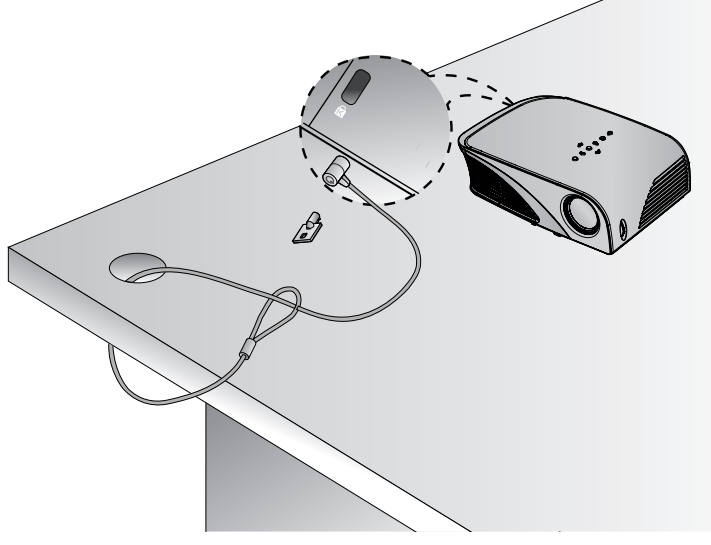

### <span id="page-13-0"></span>Uključivanje projektora

- 1. Proverite da li je kabl za napajanje pravilno priključen.
- 2. Uključite kabl za napajanje i pričekajte sačekajte nekoliko trenutaka pre nego pritisnete dugme **POWER** na kontrolnoj tabli ili daljinskom upravljaču. (Lampica na kontrolnoj tabli počeće da svetli.)
	- Pritisnite dugme **INPUT** na daljinskom upravljaču ili dugme **INPUT** na kontrolnoj tabli da biste izabrali željeni ulazni signal.
	- Ako pritisnete dugme **POWER** na daljinskom upravljaču ili dugme **POWER** na kontrolnoj tabli kada uključite projektor, zasvetleće lampice za svu dugmad na kontrolnoj tabli.

### Isključivanje projektora

Pritisnite dugme **POWER** na gornjem poklopcu ili dugme **POWER** na daljinskom upravljaču.

### Fokus i položaj slike na platnu

**Kada se slika pojavi na platnu, proverite da li je fokusirana i da li odgovara platnu.**

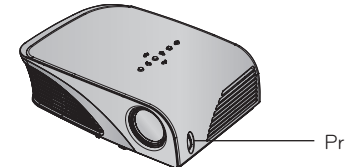

Prsten za fokusiranje

• Da biste podesili fokus slike, okrenite prsten za fokusiranje.

### Izbor ulaznog režima

- 1. Pritisnite dugme **INPUT** na gornjem poklopcu ili dugme **INPUT** na daljinskom upravljaču.
- 2. Ako izaberete ulazni signal pomoću dugmeta **INPUT**, možete izabrati samo neki od ulaznih signala koji su povezani na projektor. Da biste izabrali bilo koji ulaz, upotrebite dugme  $\leq, \geq$ .

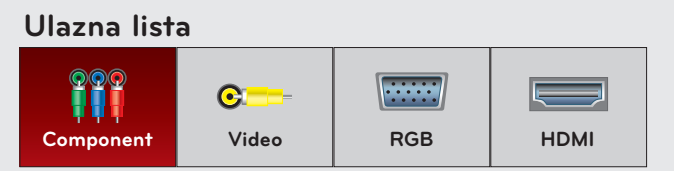

• Komponentni ulaz je uvek aktiviran i ne podržava funkciju "plug & play".

## <span id="page-14-0"></span>**Povezivanje**

### Povezivanje sa stonim računarom

\* Projektor možete povezati sa računarima koji imaju VGA, SVGA, XGA, SXGA izlaz.

- \* Rezolucije koje projektor podržava potražite na 39. stranici.
	- < Kako povezati >
	- 1. Računarskim kablom povežite **RGB IN** priključak na projektoru sa izlaznim priključkom na računaru.
	- 2. Računarskim kablom povežite **AUDIO IN** priključak na projektoru sa izlaznim audio priključkom na računaru.
		- \* Možda ćete morati da promenite izlaznu rezoluciju računara na neku od rezolucija koje projektor podržava. Pogledajte 39. stranicu. Ovaj projektor možda neće podržavati izlaz sa prenosnih računara dok je ekran prenosnog računara uključen.

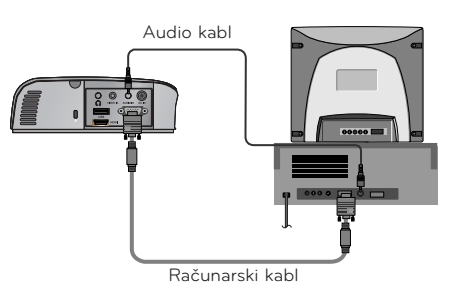

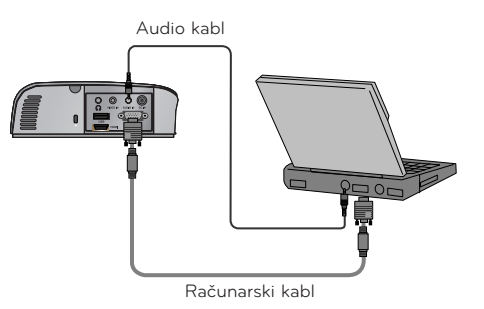

### Povezivanje sa izvorom video signala

\* Sa projektorom možete povezati video rikorder, kamkorder ili bilo koji drugi kompatibilni video izvor.

- < Kako povezati >
- 1. Video kablom povežite **VIDEO IN** priključak projektora sa izlaznim priključkom izvora video signala.
- 2. Audio kablom povežite **AUDIO IN** priključak projektora sa izlaznim priključkom izvora audio signala.

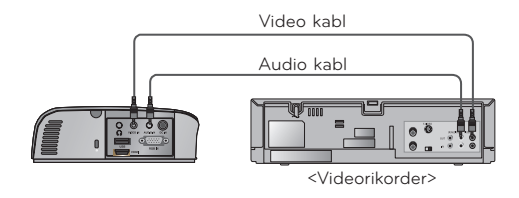

16

### <span id="page-15-0"></span>Povezivanje sa DVD plejerom

\* U zavisnosti od uređaja, izlazni komponentni priključci (Y, PB, PR) DVD plejera mogu biti označeni sa Y, Pb, Pr/Y, B-Y, R-Y/Y, Cb, Cr.

- < Kako povezati HDMI izvor >
- 1. HDMI kablom povežite **HDMI** ulaz projektora sa izlaznim HDMI priključkom DVD plejera.
- 2. Postavite DVD plejer na neku od sledećih rezolucija: 480p(576p)/720p/1080i/1080p.
- < Kako povezati komponentni izvor >
- 1. Nakon što na komponentni priključak DVD plejera priključite RGB komponentni kabl, priključite kabl u **RGB IN** priključak projektora.
	- \* Prilikom povezivanja komponentnog kabla, vodite računa o bojama priključaka na komponentnom kablu. (Y = zeleni, PB = plavi, PR = crveni)
- 2. Audio kablom povežite **AUDIO IN** priključak projektora sa izlaznim priključcima izvora audio signala.

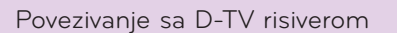

- **\* Da biste mogli da primate digitalne TV (D-TV) programe, potrebno je da kupite D-TV risiver (Set-Top Box uređaj) i da ga povežete sa projektorom.**
- **\* Uputstvo za povezivanje projektora i D-TV risivera potražite u korisničkom priručniku D-TV risivera.**

### **< Kako povezati HDMI izvor >**

- 1. HDMI kablom povežite **HDMI** ulaz projektora sa izlaznim HDMI priključkom D-TV risivera.
- 2. Postavite rezoluciju DTV risivera na neku od sledećih rezolucija: 480p(576p)/720p/1080i/1080p.

#### **< Kako povezati komponentni izvor >**

- 1. Na komponentni priključak D-TV risivera priključite RGB komponentni kabl, a zatim priključite kabl na **RGB IN**  priključak projektora.
	- \* Prilikom povezivanja komponentnog kabla, vodite računa o bojama priključaka na komponentnom kablu. (Y = zeleni, PB = plavi, PR = crveni)
- 2. Audio kablom povežite **AUDIO IN** priključak projektora sa izlaznim priključcima izvora audio signala.

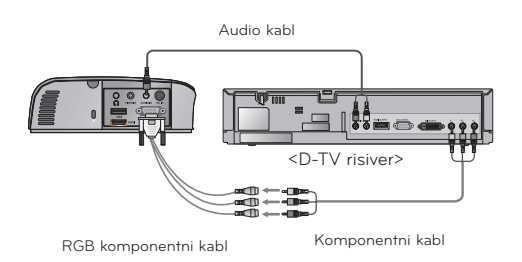

<DVD plejer> Komponentni kabl RGB komponentni kabl Audio kabl

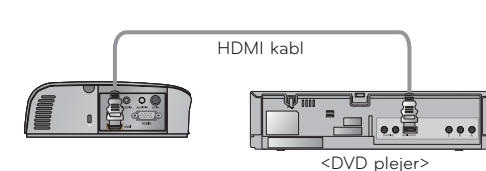

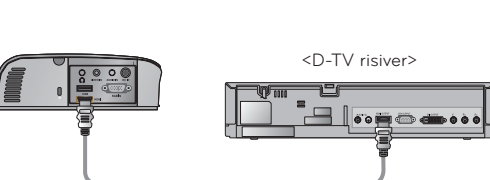

HDMI kabl

## <span id="page-16-0"></span>**Funkcija**

- **\* Meni na ekranu (OSD meni) iz ovog priručnika može se donekle razlikovati od menija vašeg projektora.**
- \* Ovo uputstvo za upotrebu uglavnom opisuje korišćenje RGB (PC) režima.

## **Opcije iz menija PICTURE**

### Režim slike

\* Pomoću funkcije Picture Mode možete podesiti projektor tako da dobijete najbolju moguću sliku.

- 1. Pritisnite dugme **Q.MENU** na daljinskom upravljaču.
- 2. Pritiskajte dugmad ∧, ∨ da biste prešli na stavku **Picture Mode (Režim slike)**.
- 3. Pritiskajte dugmad  $\leq$ ,  $>$  da biste se kretali kroz unapred podešene postavke slike.

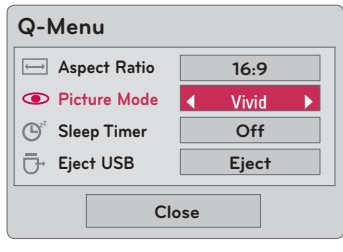

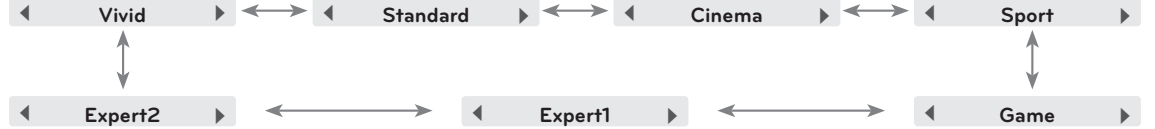

- Ovoj funkciji možete pristupiti pomoću dugmeta **MENU**.
- Da biste izašli iz prikaza menija, pritisnite dugme **RETURN**.

### Podešavanje opcije Picture Mode

- 1. Pritisnite dugme **MENU**. Zatim idite na stavku **PICTURE** pomoću dugmadi ∧, ∨, <, > i pritisnite dugme ◉**OK**.
- 2. Pritiskajte dugmad ∧, ∨ da biste došli do željene funkcije, zatim pritisnite dugme ◉**OK**.
- 3. Pritiskajte dugmad  $\leq, \geq$  da biste uneli željena podešavanja, zatim pritisnite dugme ◉**OK**.

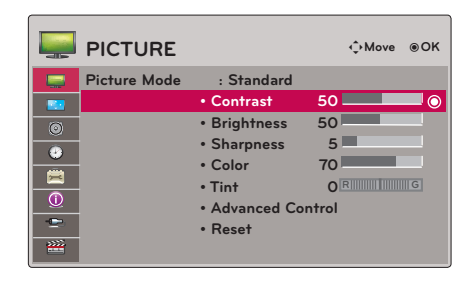

- Vrednosti slike možete podesiti odvojeno za svaki ulaz i opciju **Picture Mode**.
- Nakon što sačuvate uneta podešavanja, pored svake prilagođene opcije **Picture Mode** prikazivaće se **(User)**. (osim za režim **Expert 1/2**)
- Izaberite opciju **Reset** za željeni **Picture Mode** da biste vratili podrazumevane fabričke postavke.
- Pritisnite dugme **MENU** ili **RETURN** da biste zatvorili prozor s menijem.

### <span id="page-17-0"></span>Funkcija Picture Reset

\* Postavke izabrane funkcije **PICTURE** za svaki ulaz i **Picture Mode** vratiće se na podrazumevane fabričke postavke.

- 1. Pritisnite dugme **MENU**. Zatim idite na stavku **PICTURE** pomoću dugmadi ∧, ∨, <, > i pritisnite dugme ◉**OK**.
- 2. Pritiskajte dugmad ∧, ∨ da biste došli do stavke **Reset**, zatim pritisnite dugme ◉**OK**.
	- Pritisnite dugme **MENU** ili **RETURN** da biste zatvorili prozor s menijem.

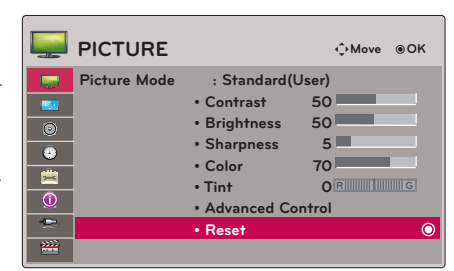

### Funkcija Advanced Control

- 1. Pritisnite dugme **MENU**. Zatim idite na stavku **PICTURE** pomoću dugmadi ∧, ∨, <, > i pritisnite dugme ◉**OK**.
- 2. Pritiskajte dugmad ∧, ∨ da biste došli do stavke **Advanced Control (Napredna kontrola)**, zatim pritisnite dugme ◉**OK**.
- 3. Dođite do željene stavke pomoću dugmadi ∧, ∨.
- 4. Pritiskajte dugmad  $\lt$ ,  $>$  da biste uneli željena podešavanja, zatim pritisnite dugme ◉**OK**.
	- Vrednosti slike možete podesiti odvojeno za svaki ulaz i opciju **Picture Mode**.
	- Izaberite opciju **Reset** za željeni **Picture Mode** da biste vratili podrazumevane fabričke postavke.
	- Pritisnite dugme **MENU** ili **RETURN** da biste zatvorili prozor s menijem.

< Kada je stavka **Picture Mode** podešena na **Vivid/ Standard/Cinema/Sport/Game** >

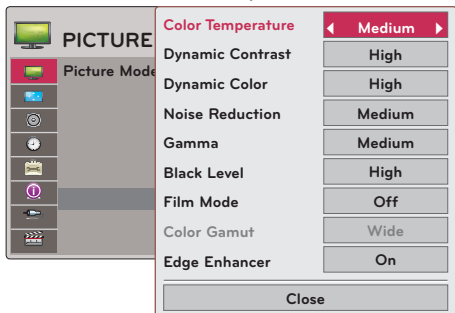

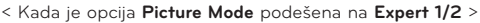

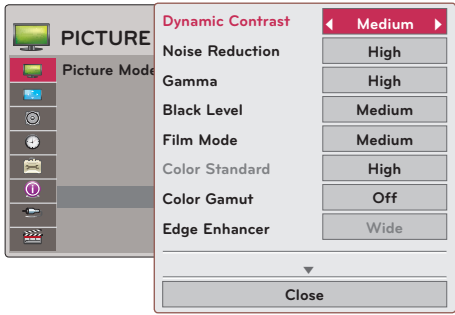

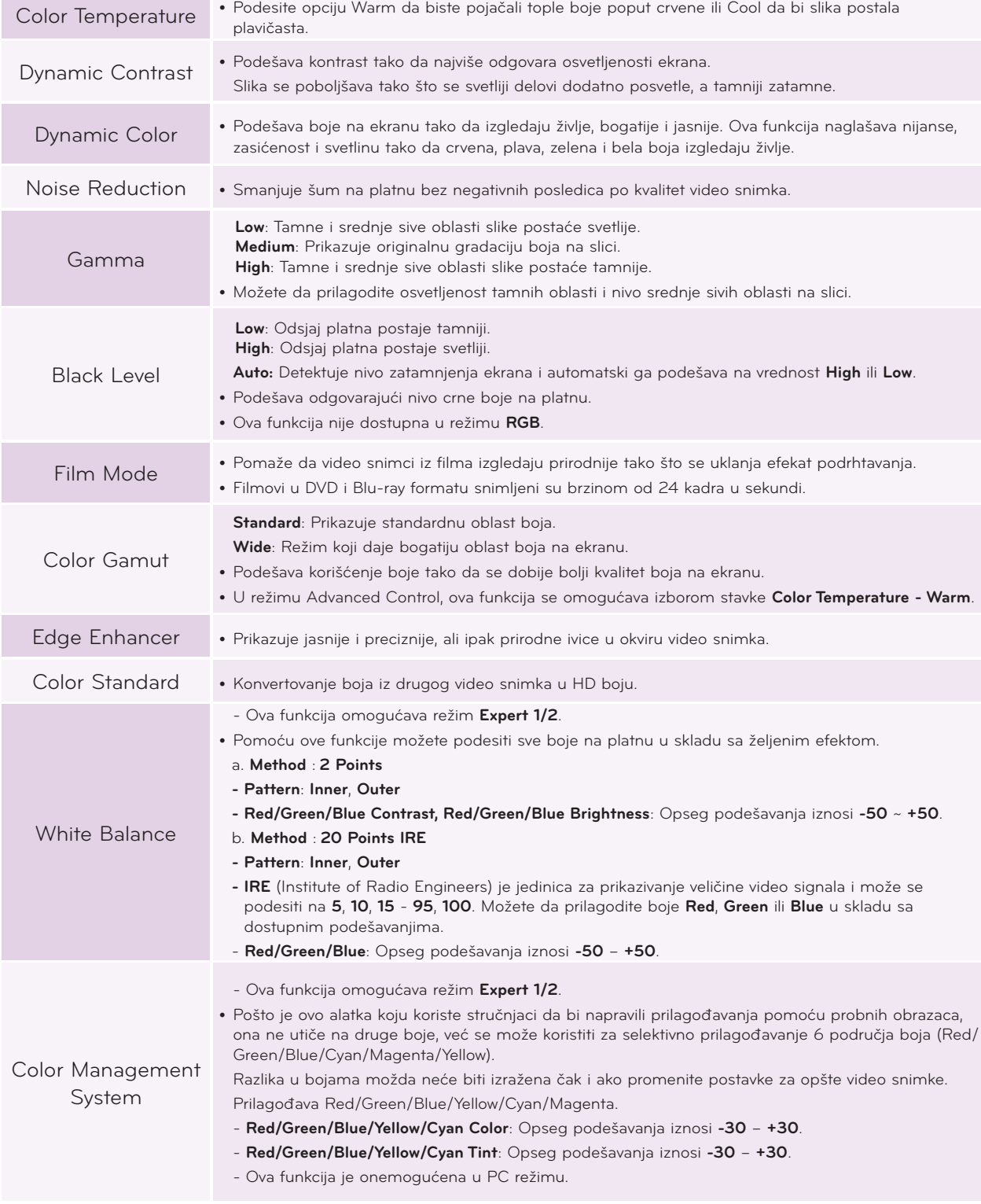

٠

## <span id="page-19-0"></span>**Opcije iz menija SCREEN**

### Da biste promenili opciju PJT Mode

Ova funkcija služi za okretanje projektovane slike naopako ili je okreće horizontalno.

- 1. Pritisnite dugme **MENU**. Zatim idite na stavku **SCREEN** pomoću dugmadi ∧, ∨, <, > i pritisnite dugme ◉**OK**.
- 2. Pritiskajte dugmad ∧, ∨ da biste došli do stavke **PJT Mode**, zatim pritisnite dugme ◉**OK**.
- 3. Idite na željenu stavku pomoću dugmadi  $\lt$ ,  $>$ , zatim pritisnite dugme ◉**OK**.
	- Izaberite opciju **Rear** ako projektujete sliku sa zadnje strane providnog platna koje se kupuje odvojeno.
	- Izaberite opciju **Ceiling** ako instalirate uređaj na plafonu.
	- Kada je stavka **PJT Mode** podešena na opciju **Rear**/**Ceiling**, levi/desni zvučnik podešavaju se automatski.
	- Pritisnite dugme **MENU** ili **RETURN** da biste zatvorili prozor s menijem.

#### Korišćenje funkcije Aspect Ratio

- Pomoću funkcije Picture Mode možete podesiti projektor tako da dobijete najbolju moguću sliku.
	- 1. Pritisnite dugme **Q.MENU** na daljinskom upravljaču.
	- 2. Pritiskajte dugmad ∧, ∨ da biste došli do stavke **Aspect Ratio.**
	- 3. Pritiskajte dugmad  $\lt$ ,  $>$  da biste izabrali željenu veličinu platna.

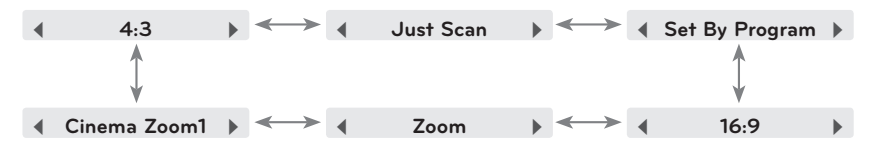

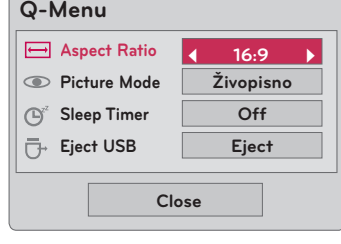

- U zavisnosti od ulaznog signala, neke opcije možda neće biti dostupne.
- Ovoj funkciji možete pristupiti pomoću dugmeta **MENU**.
- Da biste izašli iz prikaza menija, pritisnite dugme **RETURN**.

### Korišćenje funkcije Keystone

\* Koristite ovu funkciju kada se platno ne nalazi pod pravim uglom u odnosu na projektor, pa je slika trapezoidnog oblika. \* Funkciju **Keystone** koristite samo ako projektor ne možete da postavite pod pravim uglom u odnosu na platno.

- 1. Pritisnite dugme **KEYSTONE +, -** na daljinskom upravljaču.
- 2. Pritisnite dugme **KEYSTONE +, -** da biste podesili platno u skladu sa svojim potrebama.
	- Parametar **Keystone** može se podešavati u rasponu od -40 do 40.
	- Ovoj funkciji možete pristupiti pomoću dugmeta **MENU**.
	- Da biste izašli iz prikaza menija, pritisnite dugme **RETURN**.

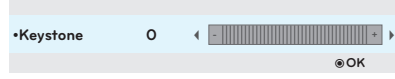

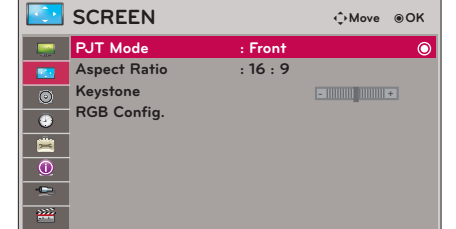

### <span id="page-20-0"></span>Funkcija Auto Configure

- Ova funkcija vam omogućava da dobijete najbolji kvalitet video snimka tako što automatski podešava veličinu slike po horizontali i sinhronizaciju slike.
- Funkcija Auto Tracking radi samo kada je aktivan RGB PC ulaz.

Pritisnite dugme **AUTO** na daljinskom upravljaču.

- Ako podešavanje platna za video snimak obavite sa grafičkog signala sa računara, možda nećete dobiti optimalan rezultat. Pokrenite funkciju **Auto Configure** za zamrznutu sliku.
- Ovoj funkciji možete pristupiti pomoću dugmeta **MENU**.

### RGB Config. Funkcija

- 1. Pritisnite dugme **MENU**. Zatim idite na stavku **SCREEN** pomoću dugmadi ∧, ∨, <, > i pritisnite dugme ◉**OK**.
- 2. Pritiskajte dugmad ∧, ∨ da biste došli do stavke **RGB Config.**, zatim pritisnite dugme ◉**OK**.
- 3. Idite na željenu stavku pomoću dugmadi ∧, ∨, zatim pritisnite dugme  $>$
- 4. Pritisnite dugme  $\wedge$ ,  $\vee$ ,  $\leq$ ,  $>$  da biste podesili ekran, zatim pritisnite dugme ◉**OK**.
	- Opcija **Resolution** može biti neka od rezolucija sa parametrom 768 (1024x768/1280x768/1360x768, 60 Hz) i sa parametrom 1050 (1400x1050/1680x1050, 60 Hz).
	- Da biste izašli iz prikaza menija, pritisnite dugme **RETURN**.

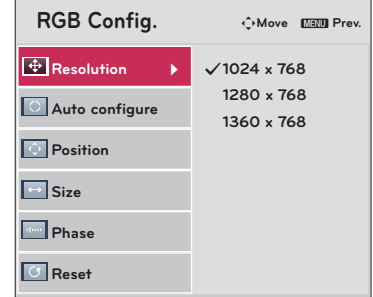

**A** Auto configure

### Korišćenje funkcije Still

1. Pritisnite dugme **STILL** na daljinskom upravljaču. \* Možete da zamrznete pokretnu sliku.

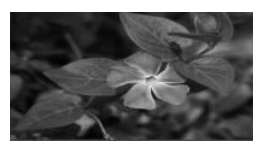

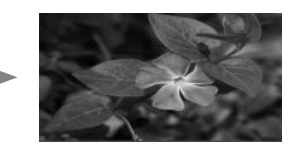

<Pokretna slika> <zamrznuta slika>

2. Da biste prekinuli korišćenje funkcije STILL, pritisnite bilo koje dugme. \* Dejstvo funkcije STILL automatski se prekida nakon oko 10 minuta.

## <span id="page-21-0"></span>**Opcije iz menija AUDIO**

### Šta je FM Wireless Audio? (samo HS200/HS200G)

FM Wireless Audio je funkcija koja služi za slanje audio signala sa projektora preko FM frekvencije (88,1 MHz - 107,9 MHz).

Da bi se zvuk pravilno čuo sa FM risivera, potrebno je da projektor i FM risiver budu podešeni na istu frekvenciju. Signal je moguće primati FM prijemnikom na udaljenosti do 3 m.

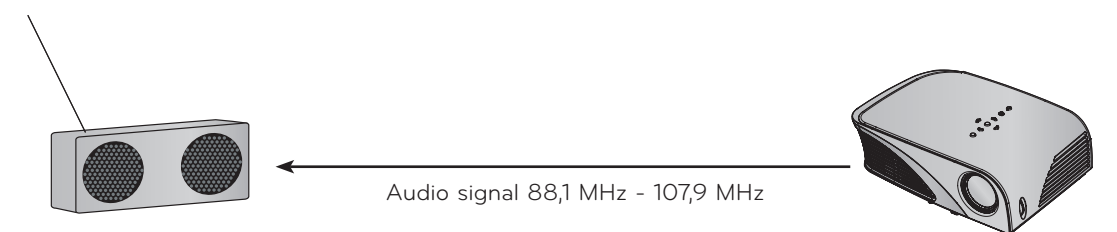

< Preporučeni domet prilikom upotrebe FM risivera >

Instalirajte projektor i FM risiver tako da između njih nema prepreka, kao što je prikazano na slici ispod. Domet FM risivera je 5 m kada su dužina antene i njen smer odgovarajući.

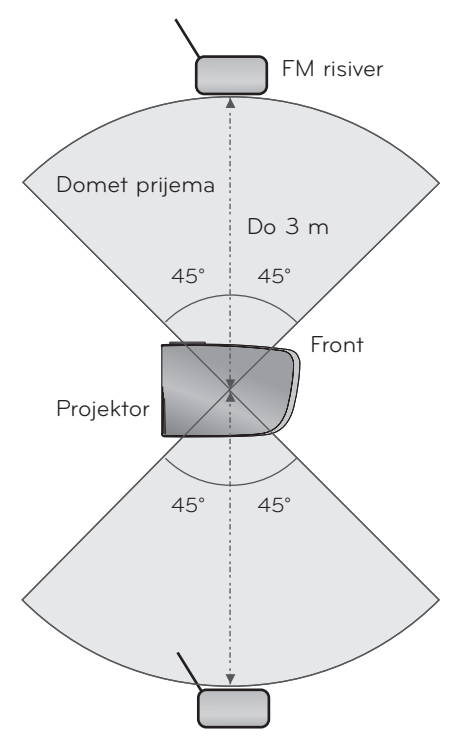

< Preporučeni domet prilikom upotrebe antene FM risivera >

Preporučujemo korišćenje štampne antene dužine 0,8 m - 1,5 m kako biste dobili bolji kvalitet zvuka, pošto kod štapnih antena kraćih od 0,8 m može doći do javljanja šuma.

### <span id="page-22-0"></span>Uputstvo za instalaciju (samo HS200/HS200G)

- Ako se koristi u medicinskoj ustanovi, ova funkcija može izazvati smetnje u radu medicinske opreme. Nemojte da koristite ovu funkciju u medicinskim ustanovama.
- Neka udaljenost između projektora i FM prijemnika ne bude veća od 3 m.
- Zvuk na FM prijemniku može biti lošijeg kvaliteta ako je udaljenost veća od 3 m.
- Podesite lokaciju FM risivera i njegove antene i postavite ih na mesto koje ima dobar prijem.
- U zavisnosti od mesta instalacije i okruženja, razdaljina za prijem se može skratiti i može doći do prekida u prijemu zvuka pod sledećim uslovima:
	- Ako se u blizini projektora i FM risivera nalazi neka prepreka.
	- Ako u blizini projektora i FM risivera prođe neka prepreka.
	- Ako se FM risiver instalira levo, desno ili dijagonalno od projektora.
	- Ako se projektor ili FM risiver nalazi u metalnom ormaru.
	- Ako u blizini radi neki drugi uređaj sa FM predajnikom na istoj frekvenciji.
	- Ako se emituju radio signali na istoj frekvenciji.
	- Ako je okruženje puno prašine, vlažno ili pretoplo.

### Šta da radim ako je prijem FM signala loš? (samo HS200/HS200G)

- Podesite antenu FM risivera ili promenite lokaciju FM risivera.
- Ako nema audio signala ili je prijem loš, funkcija FM Wireless Audio će se automatski isključiti u roku od 55 sekundi.
- Proverite dolazni audio signal.
- Proverite da li su projektor i FM risiver uključeni.
- Proverite da između projektora i FM risivera nema prepreka.
- Osigurajte da u blizini ne bude velikih metalnih predmeta ili elektronskih uređaja.
- Proverite da neka radio stanica ne koristi istu frekvenciju.
- Ako neka radio stanica koristi istu frekvenciju, izaberite drugu frekvenciju na projektoru.

### <span id="page-23-0"></span>Slušanje zvuka preko zvučnika FM prijemnika (samo HS200/HS200G)

- 1. Pritisnite dugme **MENU**. Zatim idite na stavku **AUDIO** pomoću dugmadi ∧, ∨, <, > i pritisnite dugme ◉**OK** .
- 2. Pritiskajte dugmad ∧, ∨ da biste došli do stavke **FM Wireless Audio**, zatim pritisnite dugme ◉**OK** .
- 3. Pritiskajte dugmad ∧, ∨ da biste došli do opcije **On**, zatim pritisnite dugme ◉**OK** .
- 4. Pritiskajte dugmad ∧, ∨ da biste došli do stavke **Frequency**, zatim pritisnite dugme ◉**OK** .
- 5. Pritiskajte dugmad <, > da biste podesili frekvenciju , zatim pritisnite dugme ◉**OK**.
- 6. Podesite frekvenciju FM risivera na frekvenciju podešenu na projektoru.
	- Ako opciju **FM Wireless Audio** podesite na **On**, funkcije **Mute/Volume/Balance/Treble** neće biti dostupne.
	- U zavisnosti od vrste FM risivera i njegove lokacije može doći do razlika u dometu i kvalitetu zvuka.
	- FM frekvencija može se podesiti na vrednost u opsegu 88,1 MHz 107,9 MHz.
	- Ako ne koristite FM prijemnik niti audio signal sa projektora, izaberite opciju **Off**.
	- Nakon ponovnog uključivanja uređaja, ova opcija će biti isključena, odnosno u stanju **Off**.
	- Pritisnite dugme **MENU** ili **RETURN** da biste zatvorili prozor s menijem.

### Podešavanje jačine zvuka

Pritisnite dugme **VOLUME +, -**na daljinskom upravljaču.

- Ako je funkcija **FM Wireless Audio** podešena na **On**, nećete moći da na ovaj način podesite jačinu zvuka. Podesite preko FM risivera.
- Ovoj funkciji možete pristupiti pomoću dugmeta **MENU**.

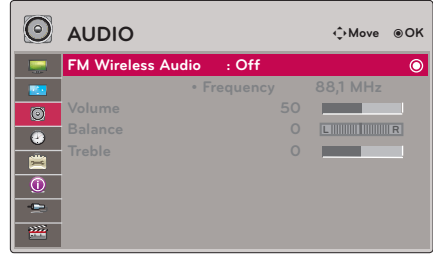

### <span id="page-24-0"></span>Podešavanje balansa zvučnika

\* Podesite jačinu levog/desnog zvučnika u skladu sa vašim ukusom i odlikama prostorije.

- 1. Pritisnite dugme **MENU**. Zatim idite na stavku **AUDIO** pomoću dugmadi ∧, ∨, <, > i pritisnite dugme ◉**OK**.
- 2. Pritiskajte dugmad ∧, ∨ da biste došli do stavke **Balance**, zatim pritisnite dugme ◉**OK**.
- 3. Pritiskajte dugmad  $\leq, \geq$  da biste podesili balans zvuka, zatim pritisnite dugme ◉**OK**.
	- Ako je funkcija **FM Wireless Audio** podešena na **On**, nećete moći da na ovaj način podesite jačinu zvuka. Podesite preko FM risivera.
	- Pritisnite dugme **MENU** ili **RETURN** da biste zatvorili prozor s menijem.

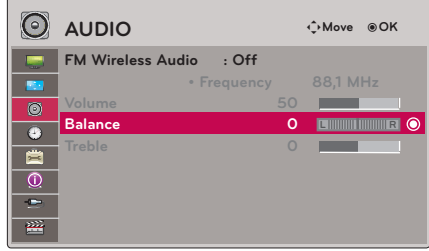

### Podešavanje visokih tonova

\* Podesite visoke tonove u skladu sa vašim ukusom i odlikama prostorije.

- 1. Pritisnite dugme **MENU**. Zatim idite na stavku **AUDIO** pomoću dugmadi ∧, ∨, <, > i pritisnite dugme ◉**OK**.
- 2. Pritiskajte dugmad ∧, ∨ da biste došli do stavke **Treble**, zatim pritisnite dugme ◉**OK**.
- 3. Pritiskajte dugmad  $\leq, \geq$  da biste podesili visoke tonove, zatim pritisnite dugme ◉**OK**.
	- Ako je funkcija **FM Wireless Audio** podešena na **On**, nećete moći da na ovaj način podesite jačinu zvuka. Podesite preko FM risivera.
	- Pritisnite dugme **MENU** ili **RETURN** da biste zatvorili prozor s menijem.

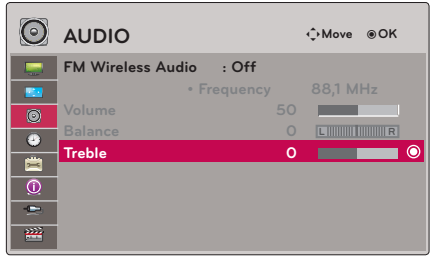

## <span id="page-25-0"></span>**Opcije iz menija TIME**

### Funkcija Sleep Timer

\* Tajmer za isključivanje isključuje projektor u unapred podešeno vreme.

- 1. Pritisnite dugme **Q.MENU** na daljinskom upravljaču.
- 2. Pritiskajte dugmad ∧, ∨ da biste došli do stavke **Sleep Timer.**
- 3. Pritiskajte dugmad  $\leq$ ,  $>$  da biste izabrali željeno unapred podešeno vreme.

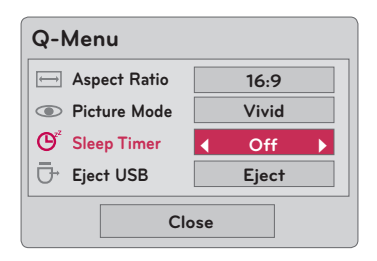

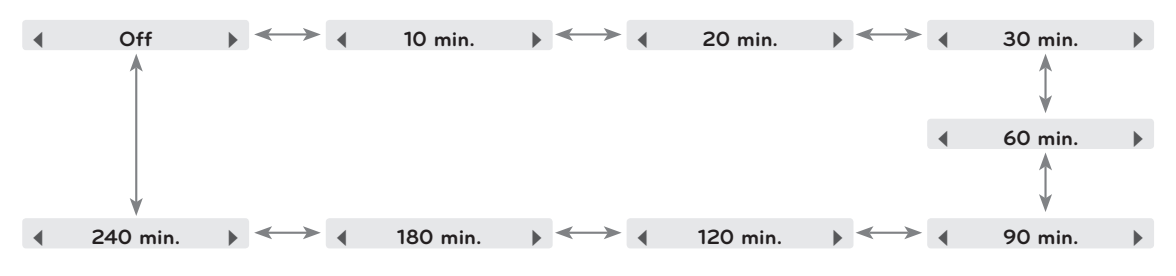

- Ovoj funkciji možete pristupiti pomoću dugmeta **MENU**.
- Da biste izašli iz prikaza menija, pritisnite dugme **RETURN**.

### Funkcija Auto Off

\* Ova funkcija automatski isključuje projektor nakon isteka 10 minuta ukoliko nema signala.

- 1. Pritisnite dugme **MENU**. Zatim idite na stavku **TIME** pomoću dugmadi ∧, ∨, <, > i pritisnite dugme ◉**OK**.
- 2. Pritiskajte dugmad ∧, ∨ da biste došli do stavke **Auto Off**, zatim pritisnite dugme ◉**OK** .
- 3. Idite na željenu stavku pomoću dugmadi ∧, ∨, zatim pritisnite dugme ◉**OK** .
	- Pritisnite dugme **MENU** ili **RETURN** da biste zatvorili prozor s meniiem.

## **Opcije iz menija OPTION**

### Izbor jezika

- 1. Pritisnite dugme **MENU**. Zatim idite na stavku **OPTION** pomoću dugmadi ∧, ∨, <, >, zatim pritisnite dugme ◉**OK**.
- 2. Pritiskajte dugmad ∧, ∨ da biste došli do stavke **Menu Language**, zatim pritisnite dugme ◉**OK**.
- 3. Idite na željenu stavku pomoću dugmadi ∧, ∨, <, >, zatim pritisnite dugme ◉**OK**.
	- Meni na ekranu (OSD) prikazivaće se na izabranom jeziku.
	- Pritisnite dugme **MENU** ili **RETURN** da biste zatvorili prozor s menijem.

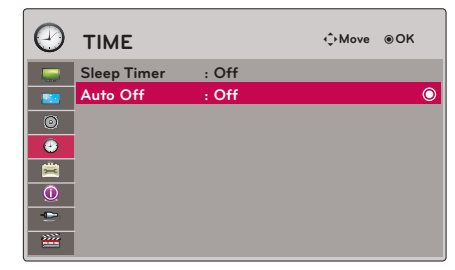

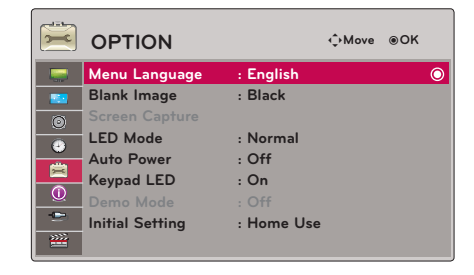

### <span id="page-26-0"></span>Korišćenje funkcije Blank

\* Ova funkcija može biti korisna ako želite da privučete pažnju publike u toku prezentacija, sastanaka ili predavanja.

- 1. Pritisnite dugme **BLANK** na daljinskom upravljaču.
	- Na platnu će se prikazati boja pozadine.
	- Možete izabrati boju pozadine. (Pogledajte odeljak "Izbor slike za prazno platno")
- 2. Pritisnite bilo koje dugme da biste otkazali funkciju Blank.
	- Da biste privremeno isključili lampu, pritisnite dugme **BLANK** na daljinskom upravljaču. Nemojte prekrivati objektiv projektora dok projektor radi jer to može dovesti do zagrevanja i izobličavanja upotrebljenih predmeta, pa čak i do požara.

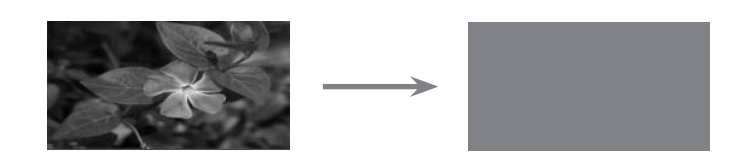

### Izbor slike za prazno platno

- 1. Pritisnite dugme **MENU**. Zatim idite na stavku **OPTION** pomoću dugmadi ∧, ∨, <, > zatim pritisnite dugme ◉**OK**.
- 2. Pritiskajte dugmad ∧, ∨ da biste došli do stavke **Blank Image**, zatim pritisnite dugme ◉**OK**.
- 3. Idite na željenu stavku pomoću dugmadi ∧, ∨ , zatim pritisnite dugme ◉**OK** .
	- Pozadinska slika biće promenjena u sliku koju ste izabrali u okviru funkcije Blank.
	- Pritisnite dugme **MENU** ili **RETURN** da biste zatvorili prozor s menijem.

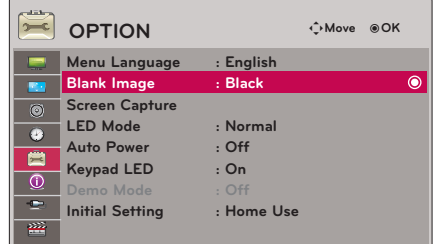

### Funkcija Screen Capture

- 1. Pritisnite dugme **MENU**. Zatim idite na stavku **OPTION** pomoću dugmadi ∧, ∨, <, >, zatim pritisnite dugme ◉**OK**.
- 2. Pritiskajte dugmad ∧, ∨ da biste došli do stavke **Screen Capture**, zatim pritisnite dugme ◉**OK** .
	- Može se izabrati samo ako je prisutan signal.
	- Snimanje ekrana traje oko 2 minuta.
	- Pritisnite dugme **MENU** ili **RETURN** da biste zatvorili prozor s menijem.

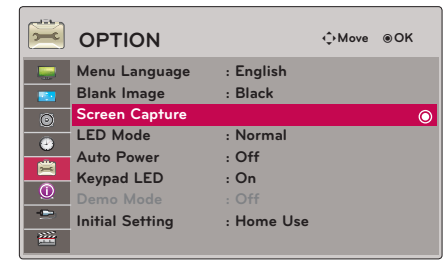

28

### <span id="page-27-0"></span>Za podešavanje osvetljenosti ekrana.

- 1. Pritisnite dugme **MENU**. Zatim idite na stavku **OPTION** pomoću dugmadi ∧, ∨, <, >, zatim pritisnite dugme ◉**OK**.
- 2. Pritiskajte dugmad ∧, ∨ da biste došli do stavke **LED Mode**, zatim pritisnite dugme ◉**OK** .
- 3. Idite na željenu stavku pomoću dugmadi ∧, ∨, zatim pritisnite dugme ◉**OK**.
	- LED Mode automatski prelazi u režim Dimming na određenim temperaturama (35°C i većim).
	- U režimu Dimming koristi se 90% osvetljenosti originalnog LED režima.
	- Pritisnite dugme **MENU** ili **RETURN** da biste zatvorili prozor s menijem.

### Da bi se projektor automatski uključio kada se uključi napajanje

- 1. Pritisnite dugme **MENU**. Zatim idite na stavku **OPTION** pomoću dugmadi ∧, ∨, <, > i pritisnite dugme ◉**OK**.
- 2. Pritiskajte dugmad ∧, ∨ da biste došli do stavke **Auto Power**, zatim pritisnite dugme ◉**OK** .
- 3. Pritiskajte dugmad ∧, ∨ da biste došli do opcije **On**, zatim pritisnite dugme ◉**OK** .
	- **• On**: Projektor se uključuje kada DC kabl uključite u projektor.
	- **• Off**: Projektor ulazi u stanje mirovanja kada DC kabl uključite u projektor.
	- Pritisnite dugme **MENU** ili **RETURN** da biste zatvorili prozor s menijem.

### Podešavanje osvetljenja dugmadi

- 1. Pritisnite dugme **MENU**. Zatim idite na stavku **OPTION** pomoću dugmadi ∧, ∨, <, >, zatim pritisnite dugme ◉**OK**.
- 2. Pritiskajte dugmad ∧, ∨ da biste došli do stavke **Keypad LED**, zatim pritisnite dugme ◉**OK** .
- 3. Pritiskajte dugmad ∧, ∨ da biste došli do opcije **On**, zatim pritisnite dugme ◉**OK** .
	- **• On**: Kada je dugme pritisnuto, ono svetli 5 sekundi pre nego što se isključi.
	- **• Off**: Dugmad ne svetli.
	- Pritisnite dugme **MENU** ili **RETURN** da biste zatvorili prozor s menijem.

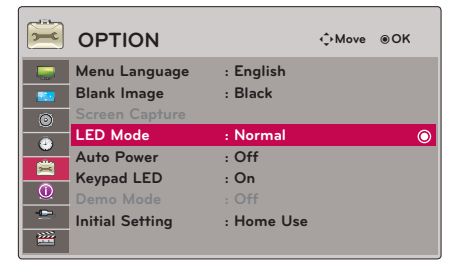

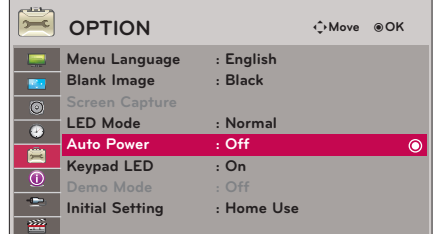

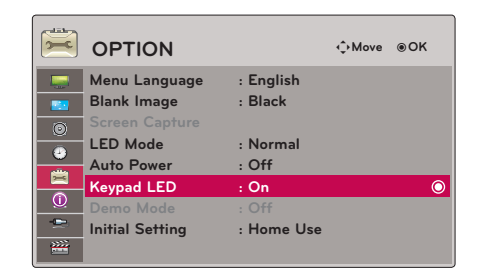

### <span id="page-28-0"></span>Funkcija Demo Mode

- 1. Pritisnite dugme **MENU**. Zatim idite na stavku **OPTION** pomoću dugmadi ∧, ∨, <, >, zatim pritisnite dugme ◉**OK**.
- 2. Pritiskajte dugmad ∧, ∨ da biste došli do stavke **Demo Mode**, zatim pritisnite dugme ◉**OK** .
- 3. Pritiskajte dugmad ∧, ∨ da biste došli do opcije **On**, zatim pritisnite dugme ◉**OK** .
	- Ova opcija se može izabrati kada je **Initial Setting** podešena na **Store Demo**.
	- Pritisnite dugme **MENU** ili **RETURN** da biste zatvorili prozor s menijem.

### Funkcija Initial Setting

- 1. Pritisnite dugme **MENU**. Zatim idite na stavku **OPTION** pomoću dugmadi ∧, ∨, <, >, zatim pritisnite dugme ◉**OK**.
- 2. Pritiskajte dugmad ∧, ∨ da biste došli do stavke **Initial Setting**, zatim pritisnite dugme ◉**OK** .
- 3. Idite na željenu stavku pomoću dugmadi ∧, ∨, zatim pritisnite dugme ◉**OK** .
	- Kada se projektor koristi kod kuće, izaberite opciju **Home Use**.
	- Pritisnite dugme **MENU** ili **RETURN** da biste zatvorili prozor s menijem.

### **Opcije iz menija INFORMATION**

Da biste pogledali informacije o projektoru

- 1. Pritisnite dugme **MENU**. Zatim idite na stavku **INFORMATION** pomoću dugmadi ∧, ∨, <, >, zatim pritisnite dugme ◉**OK**.
- 2. Možete videti trenutne informacije o projektoru.
	- Pritisnite dugme **MENU** ili **RETURN** da biste zatvorili prozor s menijem.

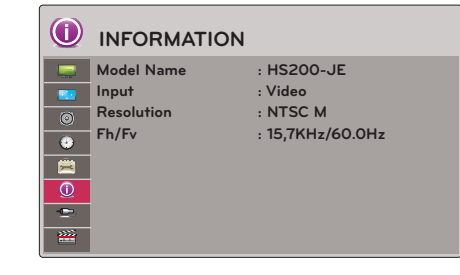

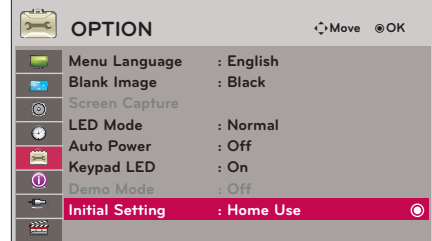

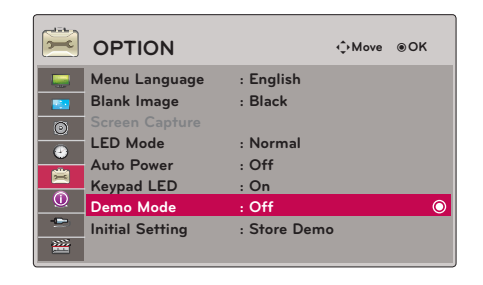

## <span id="page-29-0"></span>**USB**

\* Prikazana slika može se razlikovati od vašeg projektora.

## **Da biste koristili USB uređaj**

### Povezivanje USB uređaja

\* Ovaj ekran se automatski prikazuje kada priključite neki USB uređaj. Na USB uređaj ne možete dodati novu fasciklu ili izbrisati postojeću.

- 1. Priključite USB uređaj u USB priključak sa zadnje strane projektora.
- 2. Automatski će se prikazati glavni DivX meni.

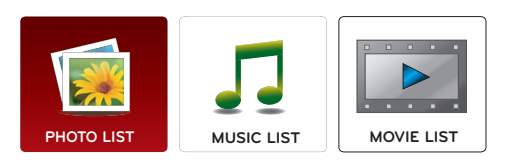

### Izbacivanje USB uređaja

\* Da biste izbacili USB uređaj, izaberite opciju "Eject".

- 1. Pritisnite dugme **Q.MENU** na daljinskom upravljaču.
- 2. Pritiskajte dugmad ∧, ∨ da biste došli do stavke **Eject USB.**
- 3. Pritisnite dugme ◉**OK** na daljinskom upravljaču.
	- Nakon što izaberete opciju **Eject USB**, USB uređaj više neće moći da se pročita. Uklonite USB uređaj, a zatim ga ponovo priključite.
	- Da biste izašli iz prikaza menija, pritisnite dugme **RETURN**.

### Mere opreza prilikom upotrebe USB uređaja

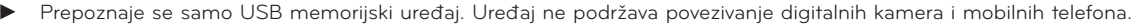

- ► Ako je USB uređaj priključen preko USB razvodnika, onda se uređaj ne može prepoznati.
- ► USB memorijski uređaj koji sadrži program za automatsko prepoznavanje možda neće biti prepoznat.
- ► USB memorijski uređaj koji koristi svoj upravljački program možda neće biti prepoznat.
- Brzina prepoznavanja USB memorijskog uređaja zavisi od uređaja.
- ► Nemojte isključivati projektor ili iskopčavati USB uređaj dok se povezani USB memorijski uređaj koristi. Kada se takav uređaj iznenadno odvoji ili iskopča, može doći do oštećenja sačuvanih datoteka ili USB memorijskog uređaja.
- Nemojte priključivati USB memorijske uređaje koji je bio nasilno menjan na računaru. Takav uređaj može dovesti do kvara na proizvodu ili greške u reprodukciji. Koristite isključivo USB memorijske uređaje na kojima se nalaze standardne muzičke datoteke ili datoteke sa slikama.
- Koristite samo USB memorijske uređaje koji su formatirani kao FAT 16, FAT 32 ili NTFS sistem datoteka koji obezbeđuje operativni sistem Windows. U slučaju da je memorijski uređaj formatiran uslužnim programom koji nije podržan od strane operativnog sistema Windows, uređaj možda neće biti prepoznat.
- ► USB memorijske uređaje koji koriste eksterno napajanje priključite na izvor napajanja. U suprotnom, uređaj možda neće biti prepoznat.
- ► USB memorijske uređaje povežite pomoću kabla koji ste dobili uz uređaj. Ako za povezivanje koristite neki drugi kabl ili kabl koji je predugačak, uređaj možda neće biti prepoznat.
- Neki USB memorijski uređaji možda neće biti podržani ili raditi besprekorno.
- ► Ako je ime fascikle ili datoteke predugačko, neće biti prikazana ili prepoznata.
- Metod za prikaz datoteka zasniva se na redosledu skladištenja na USB memorijskom uređaju.
- ► Napravite rezervnu kopiju važnih datoteka pošto može doći do oštećenja podataka sa USB uređaja. Upravljanje podacima je odgovornost korisnika, pa proizvođač ne snosi odgovornost za štetu usled oštećenja uređaja sa podacima.
- ► Ako broj fascikli i datotekâ prelazi 1.000, uređaj neće prikazati, odnosno prepoznati preostale datoteke i fascikle.
- ► Uređaj prepoznaje samo primarnu particiju. Ukoliko postoji proširena particija, ona neće biti prikazana, odnosno prepoznata.
- ► Preporučeni kapacitet je 1 TB ili manje za USB spoljašnji čvrsti disk, odnosno 32 GB ili manje za USB memoriju. Svi uređaji sa kapacitetom većim od preporučenog možda neće ispravno raditi.
- Podaci na USB memoriji ne mogu se obrisati u NTFS sistemu datoteka.
- ► Ukoliko USB memorija ne radi ispravno, isključite je, a zatim ponovo uključite.
- Ako USB spoljašnji čvrsti disk sa funkcijom "Energy Saving" ne radi, isključite čvrsti disk i ponovo ga uključite kako bi ispravno radio.
- Podržani su i USB memorijski uređaji ispod standarda USB 2.0. Međutim, oni možda neće ispravno raditi u spisku filmova.

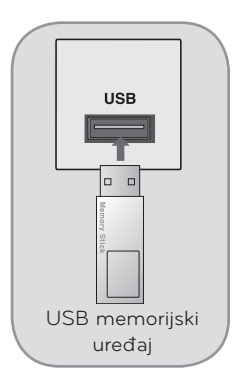

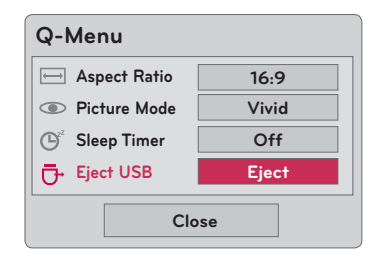

## <span id="page-30-0"></span>**PHOTO List**

\* Služi za prikazivanje datoteka fotografija (\*.jpg) sa USB uređaja. Meni na ekranu može da se razlikuje od vašeg uređaja. Slike su date kao primer koji će vam pomoći u korišćenju projektora.

Podržani tipovi datoteka s fotografijama: \*.JPG

- Možete reprodukovati samo JPG datoteke.
- Za JPG datoteke podržano je isključivo osnovno skeniranje.
- Ovaj projektor ne može da dekoduje većinu JPEG datoteka snimljenih uz korišćenje opcije progresivnog skeniranja. - Minimalna podržana veličina slike je 64 piksela (horizontalno) x 64 piksela (vertikalno) kada je slika manja od 1920 piksela, 1920 piksela (horizontalno) x 128 piksela (vertikalno) kada slika ima 1920 piksela ili više, a podržani maksimum
	- je 4.000 piksela (horizontalno) x 8.640 piksela (vertikalno).
- Nepodržane datoteke mogu biti prikazane kao da su u bitmap formatu.

### Komponente ekrana

- 1. Prelazak na datoteku višeg nivoa
- 2. Pregled: Prikazuje sličicu/ime fascikle fotografije u izabranoj fascikli
- 3. Trenutna strana/ukupan broj strana
- 4. Ukupan broj označenih fotografija
- 5. Odgovarajuća dugmad na daljinskom upravljaču

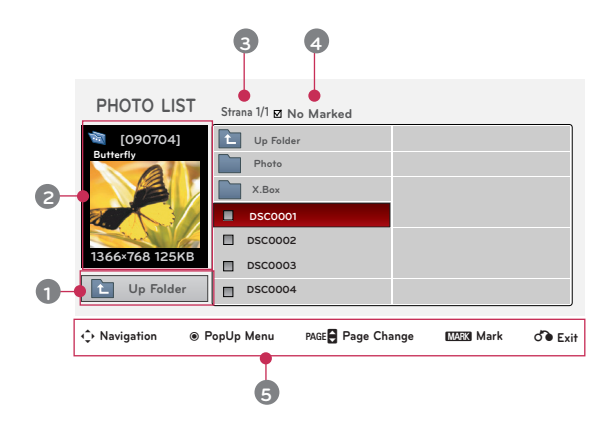

### Izbor fotografija i iskačući meni

- 1. Pritisnite dugme **USB**. Zatim idite na stavku **PHOTO LIST** pomoću dugmadi <, > i pritisnite dugme ◉**OK** .
- 2. Pritiskajte dugmad ∧, ∨, <, > da biste došli do željene datoteke fotografije, zatim pritisnite dugme ◉**OK**.
- 3. Idite na željenu stavku pomoću dugmadi ∧, ∨, zatim pritisnite dugme ◉**OK** .

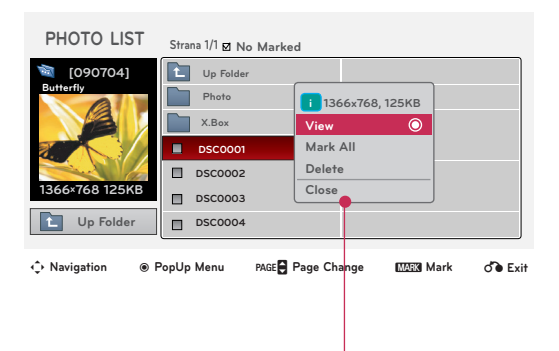

- **• View**: Prikazivanje izabrane stavke.
- **• Mark All**: Označavanje svih fotografija na ekranu.
- **• Delete**: Brisanje izabrane fotografije.
- **• Close**: Zatvaranje iskačućeg menija.
- Ako je datoteka slike oštećena, možda se neće pravilno prikazati.
- Da bi se prikazala slika visoke rezolucije potrebno je više vremena.

USB

### <span id="page-31-0"></span>Meni u režimu slike preko celog ekrana

- 1. Pritisnite dugme **USB**. Zatim idite na stavku **PHOTO LIST** pomoću dugmadi ∧, ∨ i pritisnite dugme ◉**OK** .
- 2. Pritiskajte dugmad  $\wedge$ ,  $\vee$ ,  $\leq$ ,  $>$  da biste došli do željene fotografije, zatim pritisnite dugme ◉**OK**.
- 3. Pritiskajte dugmad ∧, ∨ da biste došli do opcije **View**, zatim pritisnite dugme ◉**OK** .
- 4. Izabrana fotografija biće prikazana preko celog ekrana.
- 5. Pritiskajte dugmad ∧, ∨, <, > da biste izabrali stavke i koristili meni u režimu slike preko celog ekrana.

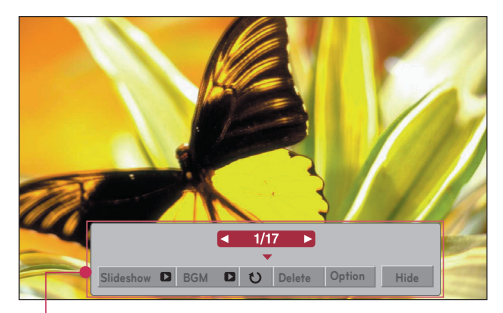

- Pomoću dugmadi <, > izaberite prethodnu ili sledeću fotografiju.
- **• Slideshow**: Izabrane fotografije biće prikazane u vidu projekcije slajdova. Ako ne izaberete nijednu fotografiju, projekcija slajdova će obuhvatiti sve fotografije.
	- Podesite vremenski interval projekcije slajdova u meniju **Option**.
	- **• BGM**: Slušajte muziku dok pregledate fotografije u punoj veličini.
		- U meniju **Option** izaberite uređaj s koga će se reprodukovati muzika, kao i željeni album.
- **(Rotiranje)**: Rotiranje fotografija.
- **• Delete**: Brisanje fotografija.
- 

**• Option**: Podešavanje vrednosti za **Slide Speed** i **Music Folder**.<br><sup>-</sup> Ne možete promeniti opciju **Music Folder** dok je u toku reprodukcija muzike u pozadini.

**• Hide**: Sakrijte meni u prikazu slike preko celog ekrana.<br>- Da biste opet prikazali meni u prikazu preko celog ekrana, pritisnite dugme **◉OK.** 

## <span id="page-32-0"></span>**MUSIC List**

\* Meni Music List možete koristiti za reprodukciju MP3 datoteka sa USB uređaja za skladištenje. Meni na ekranu na vašem modelu može se donekle razlikovati.

 Podržani tipovi muzičkih datoteka: \*.MP3 Opseg bitskog protoka: 8 kbps ~ 320 kbps

- Brzina uzorkovanja (frekvencija uzorkovanja): MPEG1 Layer 3 : 8 kHz ~ 48 kHz
- Maksimalno trajanje: 999,59 s Ovaj projektor ne može da reprodukuje muzičke datoteke veličine manje od 16 kB. Ovaj projektor ne može da reprodukuje datoteke sa zaštitom od kopiranja.

Komponente ekrana

- 1. Prelazak na datoteku višeg nivoa
- 2. Pregled: Prikazuje naziv/ime fascikle muzičke datoteke u izabranoj fascikli
- 3. Trenutna strana/ukupan broj strana
- 4. Ukupan broj označenih muzičkih datoteka
- 5. Odgovarajuća dugmad na daljinskom upravljaču

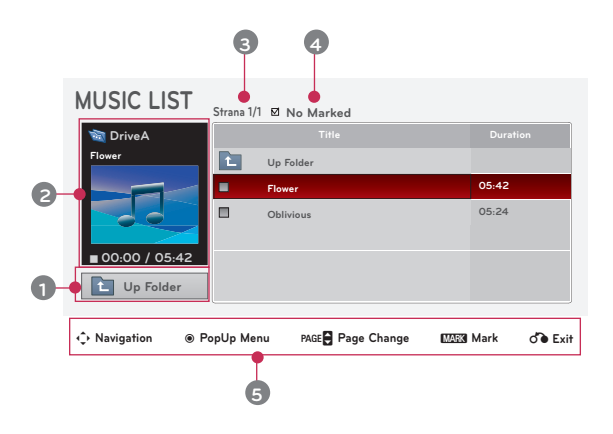

### <span id="page-33-0"></span>Izbor muzike i iskačući meni

- 1. Pritisnite dugme **USB**. Zatim idite na stavku **MUSIC LIST** pomoću dugmadi <, > i pritisnite dugme ◉**OK** .
- 2. Pritiskajte dugmad ∧, ∨, <, > da biste došli do željene muzičke datoteke, zatim pritisnite dugme ◉**OK**.
- 3. Idite na željenu stavku pomoću dugmadi ∧, ∨, zatim pritisnite dugme ◉**OK**.

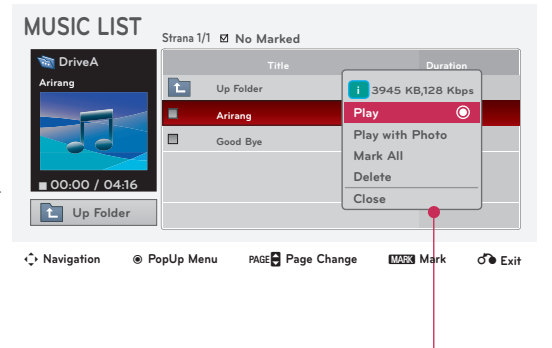

**• Play**: Nakon završetka jedne muzičke numere, reprodukovaće se sledeća izabrana numera. Ako više nema izabranih muzičkih numera, reprodukovaće se sledeća numera u fascikli. Ako otvorite drugu fasciklu i pritisnete dugme ◉**OK**, muzika koja se trenutno reprodukuje će se zaustaviti.

Dok se muzika reprodukuje, ispred trajanja reprodukcije muzike prikazuje se  $\mathbb{J}$ .

Nakon isteka određenog vremena, nestaće ekran sa punom muzičkom listom, a ekran sa informacijama o reprodukciji koji se nalazi preko muzičke liste prikazivaće se kao čuvar ekrana. Pritisnite dugme ◉**OK**, ▇ ili **RETURN** da biste prekinuli prikazivanje čuvara ekrana. Za oštećene muzičke datoteke koje se ne mogu reprodukovati prikazuje se 00:00 kao trajanje reprodukcije.

Muzičke datoteke sa zaštitom od kopiranja neće se reprodukovati.

- **• Play with Photo**: Započnite reprodukciju izabranih muzičkih datoteka, a zatim pređite u meni Photo List.
- **• Mark All**: Označavanje svih muzičkih datoteka iz fascikle.
- **• Delete**: Brisanje izabrane muzičke datoteke.
- **• Close**: Zatvaranje iskačućeg menija.

## <span id="page-34-0"></span>**MOVIE List**

\* Lista filmova aktivira se u trenutku prepoznavanja USB uređaja. Koristi se prilikom prikazivanja datoteka filmova pomoću projektora.

### Podržani formati filmova

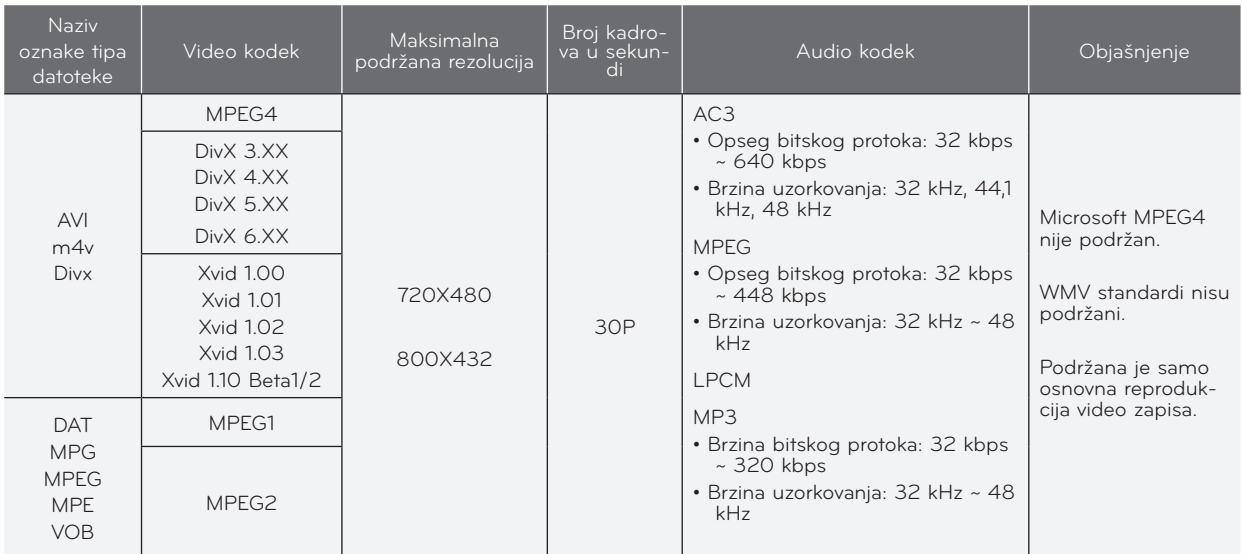

### Formati titlova: \*.ass/ \*.smi/ \*.srt/ \*.ssa

### Mere predostožnosti prilikom reprodukcije DivX filmova

- Datoteka DivX filma i datoteka titla moraju se nalaziti u istoj fascikli. Za sada, naziv datoteke filma i naziv datoteke titla moraju biti isti da bi se titl mogao prikazivati.
- Posebni titlovi koje kreira korisnik možda neće pravilno raditi.
- Neki specijalni znakovi nisu podržani u titlovima.
- HTML oznake nisu podržane u titlovima.
- Titlovi na jezicima osim podržanih nisu dostupni.
- Informacije o vremenu u spoljnim datotekama titla moraju biti poređani uzlaznim redosledom da bi reprodukcija titla bila moguća.
- Oštećene datoteka filma možda neće moći da se reprodukuju, a određene funkcije možda neće biti dostupne u toku reprodukcije.
- Određene video datoteke kreirane pomoću softvera za kodiranje možda neće moći da se reprodukuju.
- Ako video i audio struktura snimljene datoteke nije "interleaved", reprodukovaće se samo slika ili zvuk.
- Video snimci čija je rezolucija veća od maksimalne podržane rezolucije u jednom kadru možda neće moći glatko da se reprodukuju.
- DTS audio kodek nije podržan.
- Reprodukcija video-datoteka većih od 4 GB (gigabajta) nije podržana.
- Reprodukcija video snimaka preko USB veze koja ne podržava veliku brzinu možda neće biti ispravna.
- Funkcija za podešavanje ekrana nije dostupna tokom reprodukcije video snimaka pomoću funkcije **MOVIE LIST**.

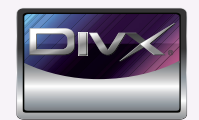

- ꔈ O DIVX VIDEO FORMATU: DivX® je digitalni video format koji je kreirala korporacija DivX, Inc. Ovo je zvanični sertifikovani DivX uređaj koji reprodukuje DivX video zapise. Više informacija i softverske alatke za konvertovanje datoteka u DivX video zapise potražite na lokaciji www.divx.com.
- ꔈ O DIVX VOD SADRŽAJIMA: Ovaj DivX Certified® uređaj mora se registrovati da bi mogao da reprodukuje DivX Videoon-Demand (VOD) sadržaje. Da biste generisali registracioni kod, pronađite odeljak DivX VOD u meniju za podešavanje uređaja. Zatim posetite Web lokaciju vod.divx.com sa tim kodom da biste dovršili registraciju i saznali nešto više o DivX VOD sadržajima.
- ꔈ "Certifié DivX pour lire des vidéos DivX, y compris le contenu premium."
- ꔈ"Pat. 7,295,673; 7,460,688;7,519,274"

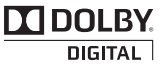

Proizvedeno po licenci Dolby Laboratories. "Dolby" i dvostruki D simbol predstavljaju žigove kompanije Dolby Laboratories.

### <span id="page-35-0"></span>Komponente ekrana

- 1. Prelazak u nadređenu fasciklu
- 2. Pregled: Prikazuje naziv/ime fascikle filma u izabranoj fascikli
- 3. Trenutna strana/ukupan broj strana
- 4. Ukupan broj označenih filmova
- 5. Odgovarajuća dugmad na daljinskom upravljaču

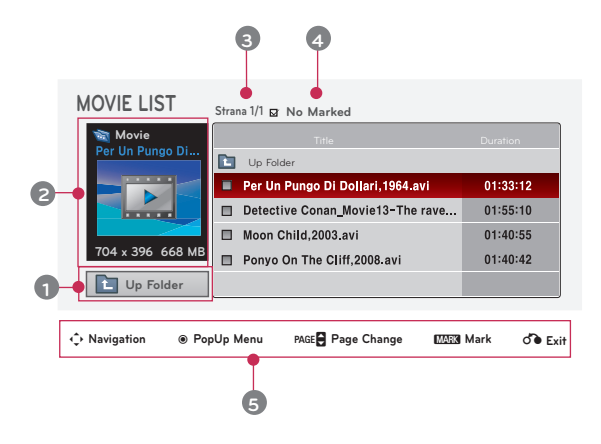

### Izbor filmova i iskačući meni

- 1. Pritisnite dugme **USB**. Zatim idite na stavku **MOVIE LIST** pomoću dugmadi <, > i pritisnite dugme ◉**OK**.
- 2. Pritiskajte dugmad ∧, ∨, <, > da biste došli do željene datoteke filma, zatim pritisnite dugme ◉**OK**.
- 3. Idite na željenu stavku pomoću dugmadi ∧, ∨ , a zatim pritisnite dugme ◉**OK** .

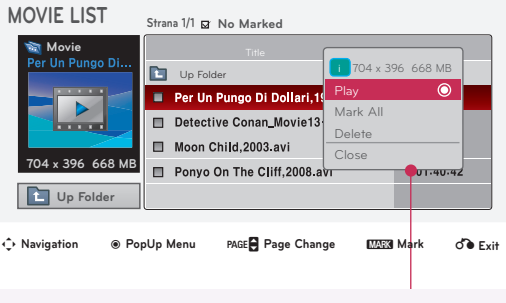

**• Play**: Reprodukcija izabranih filmova. - U slučaju da neke datoteke nisu podržane, prikazaće se poruka koja se odnosi na nepodržanu datoteku.

**i** This file is invalid.

**i** Unsupported Audio

- Slika se prikazuje, ali ako zvuk nije podržan, prikazaće se sledeća poruka.

- **• Mark All**: Označavanje svih datoteka filma iz fascikle.
- **• Delete**: Brisanje izabrane datoteke filma.
- **• Close**: Zatvaranje iskačućeg menija.

### <span id="page-36-0"></span>Reprodukovanje filmova

\* Možete podešavati različite postavke u toku reprodukcije filma.

- 1. Pritisnite dugme **USB**. Zatim idite na stavku **MOVIE LIST** pomoću dugmadi <, > i pritisnite dugme ◉**OK** .
- 2. Pritiskajte dugmad ∧, ∨, <, > da biste došli do željene datoteke filma, zatim pritisnite dugme ◉**OK**.
- 3. Pritiskajte dugmad ∧, ∨ da biste došli do opcije **Play**, zatim pritisnite dugme ◉**OK** .

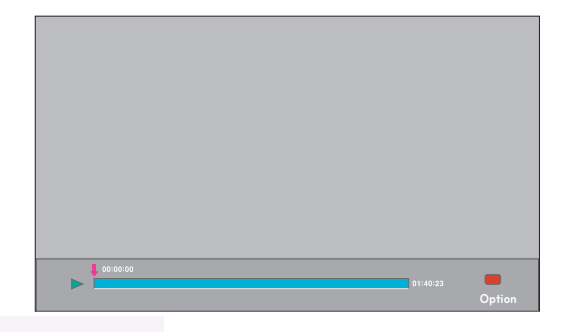

- ◆ Korišćenje daljinskog upravljača
	- ꔈ Pritisnite dugme ◀◀ **(P. unazad)** za premotavanje unazad.
	- ꔈ Pritisnite dugme ▶▶ **(P. unapred)** za premotavanje unapred.
	- ꔈ Pritisnite dugme **II (Pauza)** da biste pauzirali reprodukciju.
	- ꔈ Pritisnite dugme ▇ **(Stop)** da biste zaustavili reprodukciju.
	- ꔈ Pritisnite dugme **I**◀◀ **(Preskoči -)** da biste reprodukovali prethodni film.
	- ꔈ Pritisnite dugme ▶▶**I (Preskoči +)** da biste reprodukovali sledeći film.

### Izbor menija sa opcijama

U režimu reprodukcije **MOVIE LIST**.

Pritisnite (CRVENO) dugme na daljinskom upravljaču.

- ꔈ**Picture Size**: Izaberite opciju **Full** ili **Original** za veličinu slike.
- ꔈ**Picture Mode**: Izaberite opciju **Vivid**, **Standard**, **Cinema**, **Sport** ili **Game**.
- ꔈ**Subtitle Language** & **Audio Language**: Tokom reprodukcije izaberite grupu jezika za

### odabir audio-nosioca i prikaz titlova.

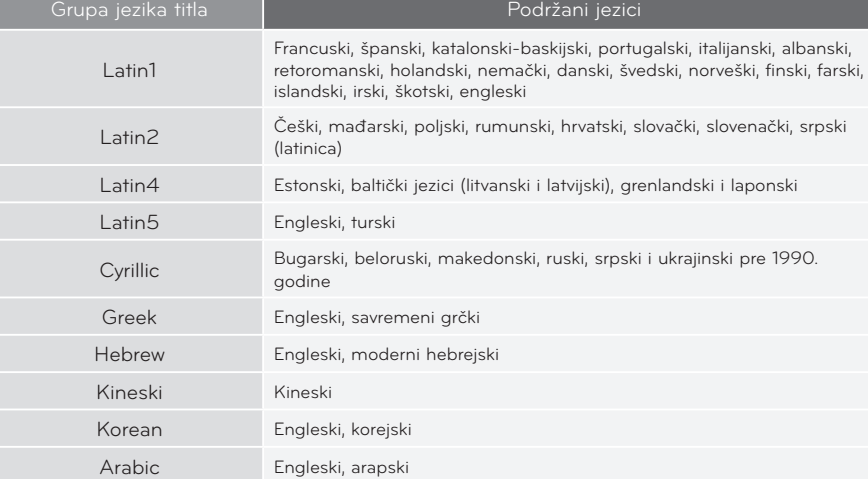

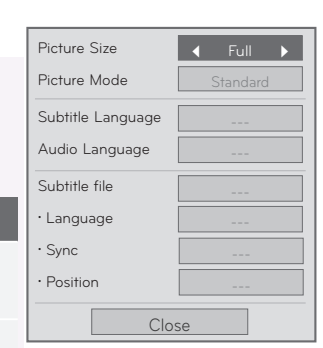

- ꔈ**Subtitle file**: Možete uključiti ili isključiti titlove.
- **Language**: Ako je na raspolaganju više titlova, ovde možete izabrati jedan od njih.
- **Sync**: Ako slika nije sinhronizovana sa zvukom, može se podesiti u koracima od 0,5 sekundi.
- **Position**: Možete promeniti položaj titla.

### <span id="page-37-0"></span>Da biste videli DivX kod za registraciju

Potvrdite broj DivX koda za registraciju projektora.

Pomoću koda za registraciju možete iznajmljivati ili kupovati filmove na adresi www.divx.com/vod.

- 1. Pritisnite dugme **MENU**. Zatim idite na stavku **USB** pomoću dugmadi ∧, ∨, <, > i pritisnite dugme ◉**OK**.
- 2. Pritisnite dugme ∧, ∨ da biste došli do stavke **DivX Reg. Code (DivX kod za registraciju)** zatim pritisnite dugme ◉**OK**.
- 3. Prikazaće DivX kod za registraciju projektora.
	- Ako upotrebite DivX kod za registraciju sa drugog projektora, reprodukovanje iznajmljenih ili kupljenih DivX datoteka neće biti moguće. (Moguće je reprodukovati samo DivX datoteke koje se podudaraju sa kodom za registraciju kupljenog projektora.)
	- Slika ili zvuk iz datoteke konvertovane pomoću standarda koji nije DivX kodek možda će biti oštećeni ili neće moći da se reprodukuju.
	- Pritisnite dugme **MENU** ili **RETURN** da biste zatvorili prozor s menijem.

#### **USB** ꔂ**Move** ꔉ**OK Photo List Music List Movie List**  $\overline{\circ}$ **DivX Reg. Co**  $\bullet$ **Deactivation** 直  $\overline{\odot}$  $\bullet$

### Funkcija Deactivation

\* Brisanje postojećih informacija za proveru identiteta kako biste primili nove DivX podatke za proveru identiteta korisnika projektora. Nakon što izvršite ovu funkciju, da biste mogli da gledate DivX DRM datoteke, biće potrebno da ponovo potvrdite svoj identitet kao korisnika DivX usluge.

- 1. Pritisnite dugme **MENU**. Zatim idite na stavku **USB** pomoću dugmadi ∧, ∨, <, > i pritisnite dugme ◉**OK**.
- 2. Pritiskajte dugmad ∧, ∨ da biste došli do opcije **Deactivation**, zatim pritisnite dugme ◉**OK** .
- 3. Idite na željenu stavku pomoću dugmadi  $\lt$ ,  $>$ , zatim pritisnite dugme ◉**OK** .
	- Funkcija DRM (Digital Rights Management, upravljanje digitalnim pravima): Ova tehnologija i usluga služi za sprečavanje nedozvoljenog korišćenja digitalnih sadržaja u cilju zaštite prednosti i prava vlasnika autorskog prava. Datoteka se može reprodukovati nakon što obezbedite licencu na Internetu ili na neki drugi način.
	- Pritisnite dugme **MENU** ili **RETURN** da biste zatvorili prozor s menijem.

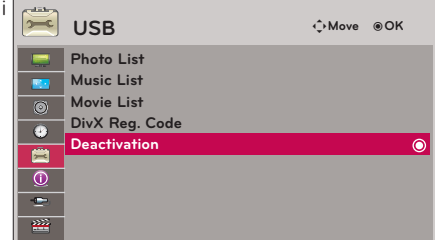

## <span id="page-38-0"></span>**Informacije**

### Podržani formati slike

\* U sledećoj tabeli prikazani su formati slike koje podržava projektor.

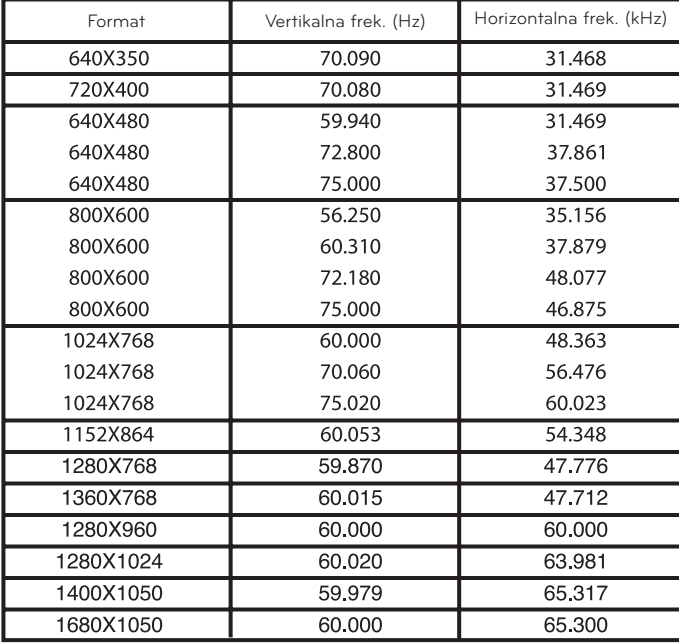

\* Ako projektor ne podržava ulazni signal, na platnu će se prikazati poruka "Out of Range".

\* Projektor podržava tip DDC1/2B kao funkciju Plug & Play. (Automatsko prepoznavanje monitora računara)

\* Podržani tipovi sinhronizacije signala sa računara: zasebna sinhronizacija.

<DVD/D-TV ulaz>

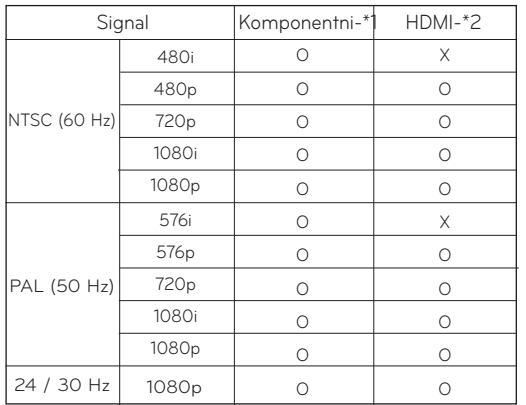

\* Tip kabla

1- RGB komponentni kabl

2- HDMI kabl

### Održavanje

<span id="page-39-0"></span>\* Projektor zahteva minimalno održavanje. Objektiv treba održavati čistim pošto se prašina i mrlje mogu videti na projektovanoj slici. Za zamenu delova obratite se distributeru. Pre čišćenja bilo kog dela projektora, obavezno isključite projektor pomoću prekidača i izvucite kabl iz utikača.

### **Čišćenje objektiva**

Ako na površini objektiva ima prašine ili mrlja, potrebno je da očistite objektiv. Za blago čišćenje spoljašnjosti uređaja koristite komprimovani vazduh u spreju ili krpu za čišćenje koju ste dobili uz uređaj. Koristite preporučeni komprimovani vazduh u spreju ili sredstvo za čišćenje objektiva. Da biste očistili objektiv, nanesite malu količinu sredstva za čišćenje na komad vate ili meku krpu i nanesite ga na objektiv. Imajte u vidu da tečnost može da prodre kroz objektiv ako direktno prskate na objektiv.

### **Čišćenje kućišta projektora**

Da biste očistili kućište projektora, prvo izvucite kabl za napajanje iz utičnice. Da biste uklonili prljavštinu ili prašinu, obrišite kućište krpom za poliranje koju ste dobili uz uređaj. Ako želite da uklonite prašinu ili mrlje sa objektiva, upotrebite krpu za spoljašnjost uređaja koju ste dobili uz uređaj.

Nemojte koristiti alkohol, benzen, razređivače ili druge hemijske deterdžente pošto mogu dovesti do izobličenja ili promene boje kućišta.

### Povezivanje poklopca objektiva s projektorom

**1** Pronađite poklopac objektiva i kaiš koje ste

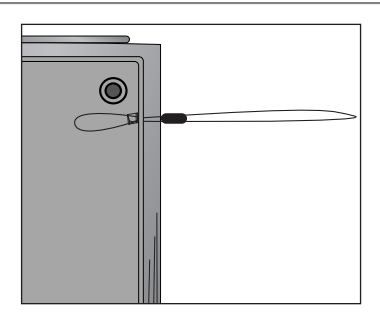

**3** Provucite kaiš u otvoru na projektoru kroz otvor na poklopcu objektiva, a zatim provucite pok-<br>lopac objektiva kroz omču na kaišu.

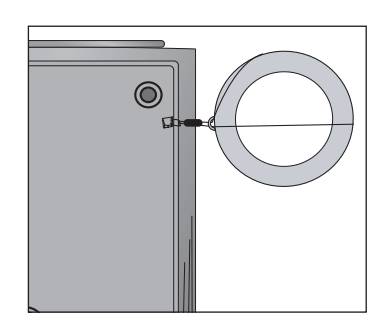

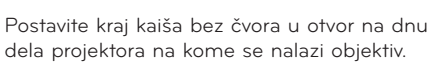

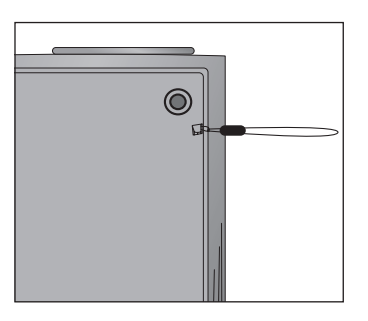

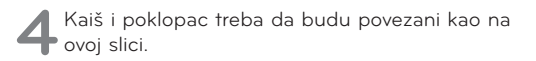

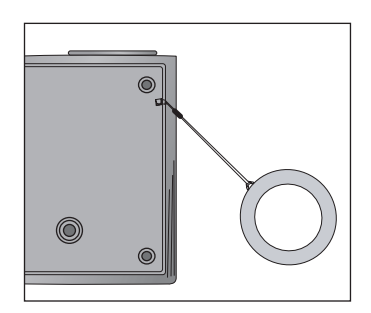

### <span id="page-40-0"></span>Specifikacije

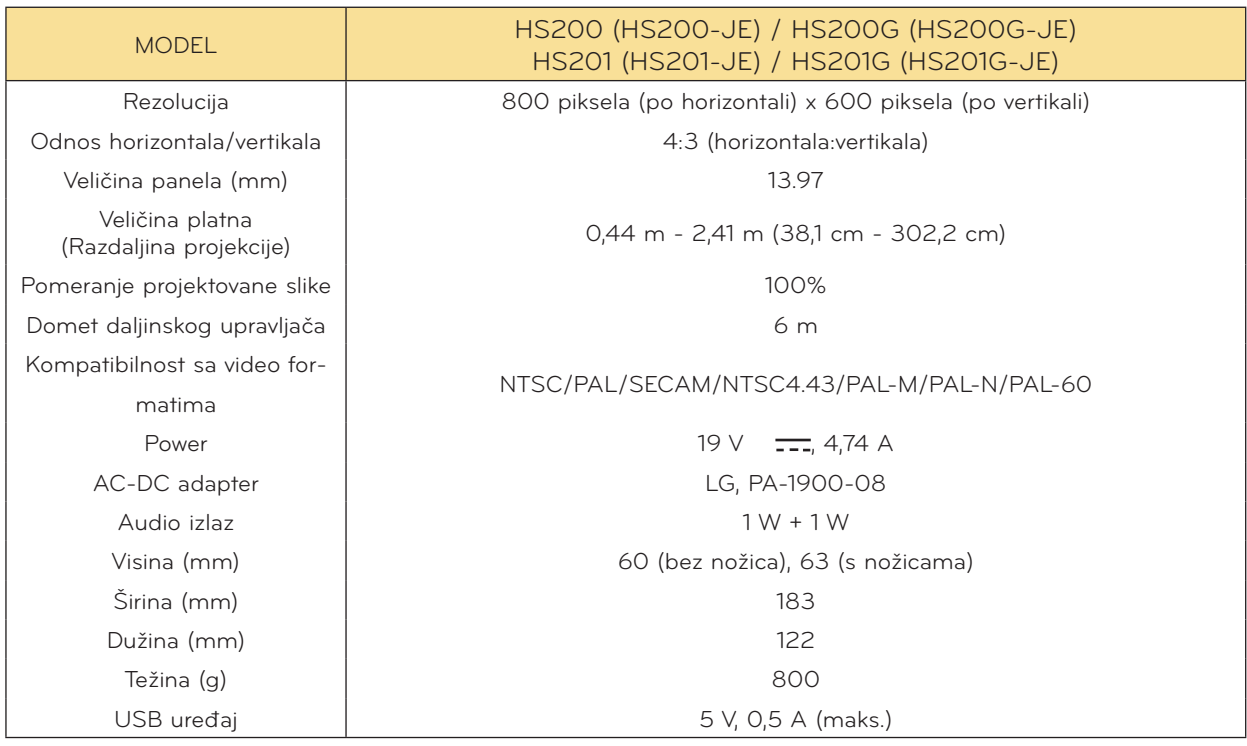

### Radni uslovi

### **Temperatura**

U toku rada: 0°C - 40°C Skladištenje i transport : -20°C - 60°C

### Vlažnost

U toku rada: 0% - 80% relativne vlažnosti vazduha Isključen: 0% - 85% relativne vlažnosti vazduha

> Specifikacije FM predajnika (samo HS200/HS200G)

Frekventni opseg : 88,1 MHz - 107,9 MHz Razmak između kanala : 200 KHz Jačina predajnika : ispod 50 nW

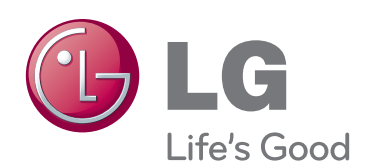

Model i serijski broj projektora nalaze se sa zad-<br>nje strane ili sa jedne bočne strane projektora. Zabeležite ih ispod za slučaj da vam zatreba servisiranje.

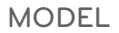

SERIJSKI BROJ